# DIGITAL CONTROLLER

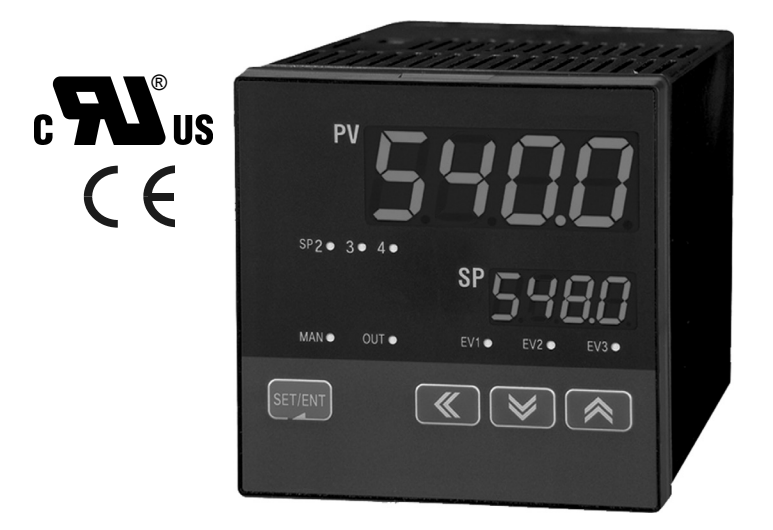

# NOVA PD540 Series Instruction Manual PD540 - PD549

# **PRECISION DIGITAL CORPORATION**

233 South Street · Hopkinton MA 01748 USA Tel (800) 343-1001 Fax (508) 655-8990

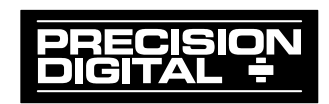

# **Disclaimer**

The information contained in this document is subject to change without notice. Precision Digital Corporation makes no representations or warranties with respect to the contents hereof, and specifically disclaims any implied warranties of merchantability or fitness for a particular purpose.

# **Registered Trademarks**

MODBUS® is a registered trademark of Schneider Automation Inc. All other trademarks mentioned in this document are the property of their respective owners.

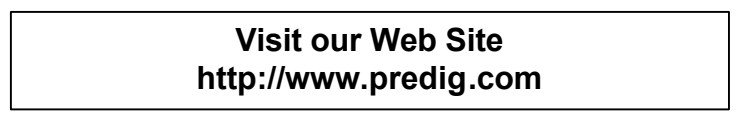

# **Nova PD540 Series Model Number Guide**

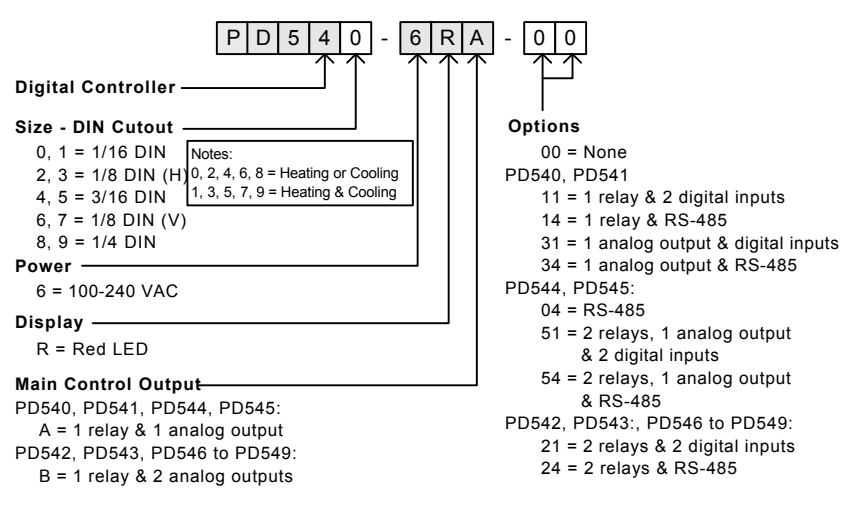

©2009-2015 Precision Digital Corporation. All rights reserved.

# **Table of Contents**

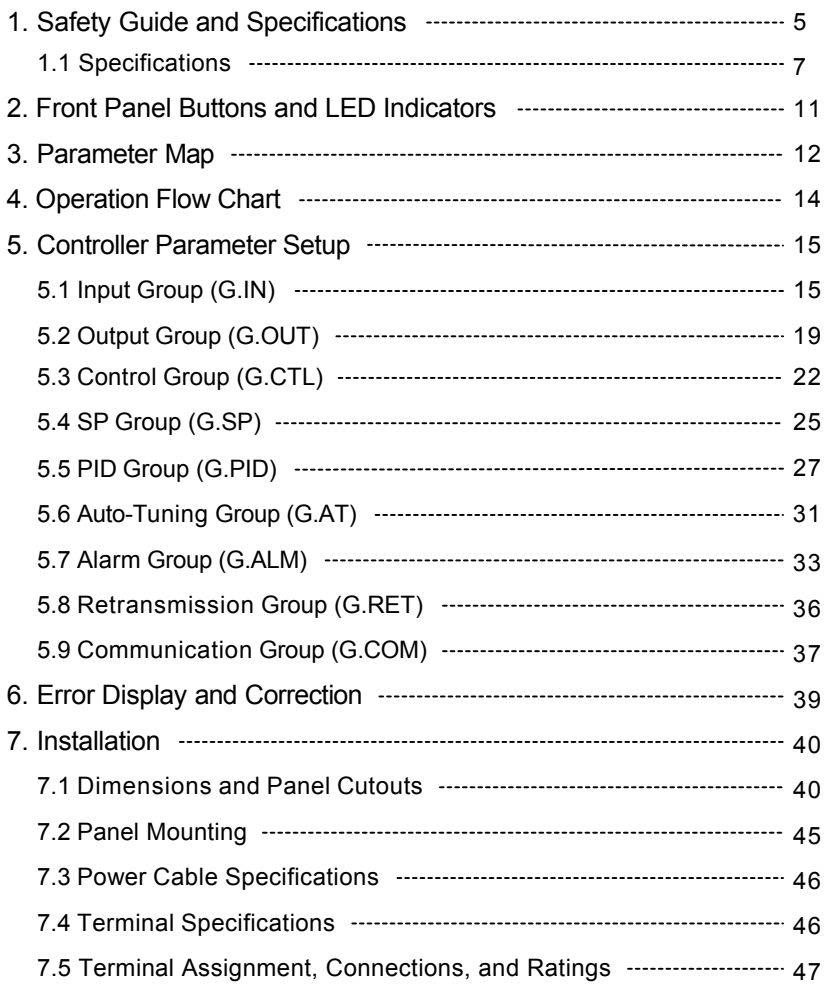

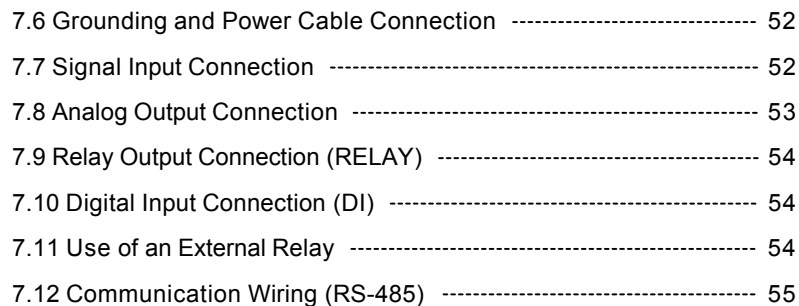

# Appendix

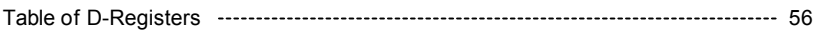

# Tables and Figures

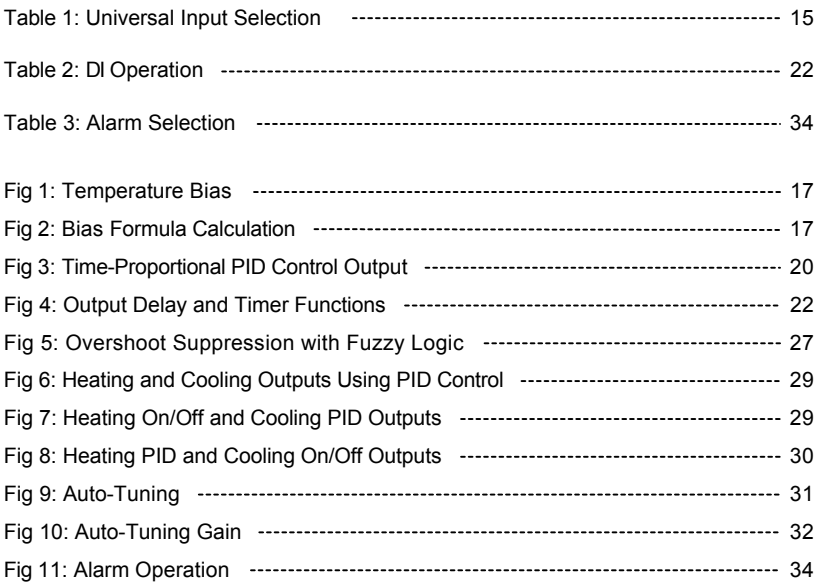

# **1. Safety Guide and Specifications**

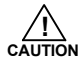

The following safety symbols are used in this manual

- (1) This symbol notifies the user of specific information relating to the safe operation of the controller.
	- Information noted with this symbol must be observed to protect the user from injury and to prevent damage to the product.
		- (A) For User: Be aware of this marking in the manual and refer to the explanation in the manual to prevent injury and damage.
		- (2) For Installer: Study the warnings marked to prevent injury and damage.

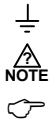

(2) Functional earth terminal: This symbol indicates that the terminal must be connected to ground.

- (3) This symbol indicates additional information on the features of the product.
- (4) This symbol directs the reader to further information on the current topic.

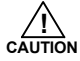

### **Precautions Regarding This Instruction Manual**

- (1)This manual must be kept in the possession of the end user and in a suitable place for the operator to study and to check the functions of the product.
- (2)The installer and operator should carefully study and understand how to operate this product before use.
- (3)This manual describes the functions of the product. Precision Digital Corporation does not guarantee that the functions will suit a particular purpose.
- (4)The contents of this manual have been reviewed for accuracy and correctness. However, should any errors or omissions come to the attention of the user, contact technical support as listed on the back of this manual

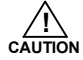

# **Safety Procedures and Unauthorized Modification Warning**

- (1)In order to protect this product and the system controlled by it against damage and ensure its safe use, make certain that all of the safety instructions and precautions in this manual are strictly adhered to.
- (2)Precision Digital Corporation does not guarantee safety if the products are not handled in accordance with this instruction manual.
- (3) If separate protection or safety circuits are to be installed in the system which is controlled by this product, ensure that such circuits are installed external to this product.
- (4)Do not make modifications or additions internally to the product. It may cause personal injury to the user or damage to the product.
- (5)Contact technical support as listed on the back of the manual for warranty and repair issues.
- (6)Exposure to excessive moisture, electrical overloads, or mechanical vibration may damage the product.

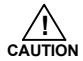

### **Limited Liability**

Precision Digital Corporation assumes no liability to any party for any loss or damage, direct or indirect, caused by the use of or any unpredictable defect of the product.

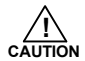

### **Operational Environment Precautions**

(1)Only operate the controller when it is properly installed.

(2)When installing the controller, select a location where:

- Rear terminals are protected from accidental contact.
- Mechanical vibrations are minimal.
- No corrosive gas is present.
- Temperature fluctuation is minimal.
- Temperature can be maintained between 10 and 50 °C (50 and 110°F) with 20 to 90% RH.
- No direct heat radiation is present.
- High levels of electromagnetic interference are not present
- The unit is not exposed to water
- No flammable materials are present.
- Dust particles are not present in the air.
- Exposure to ultraviolet rays is minimal.
- Openings on the rear of the controller are not blocked.
- (3)This unit is suitable for installation in an enviornment classified as Pollution Degree 2.
- (4)This unit is designated as Installation Category II.
- (5)If the equipment is used in a manner not specified by the manufacturer, the protection provided by the equipment may be impaired.
- (6)A switch or circuit-breaker acting as the disconnect device shall be included in the application or the installation.

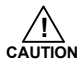

### **Controller Mounting Precautions**

- Keep the input circuit wiring as far as possible away from power and ground circuits.
- Keep the units in 10 to 50°C (50 to 110°F) with 20% to 90% relative humidity (RH). The controller may need a warm up period to return to operating temperature ranges when below 10ºC.
- To prevent electric shock, be sure to turn off the power source and circuit breaker before wiring.
- The power requirements are 100 to 240 VAC, 50/60 Hz, 10 VA max. Do not switch power supplies without first disconnecting the power supply.
- **Follow the operating procedures and precautions in the manual to avoid fire, shock, damage to the unit,** or injury. Follow the operations and mounting directions indicated in this manual.
- Always create a ground connection where indicated, however do not ground to gas pipes, water pipes, lightening rods, or other potentially hazardous metal objects.
- Do not apply power to the unit until all connections have been made.
- Do not cover the venting holes in the rear of the unit.

# **1.1 SPECIFICATIONS**

*Except where noted all specifications apply to operation at 23ºC.*

# **General**

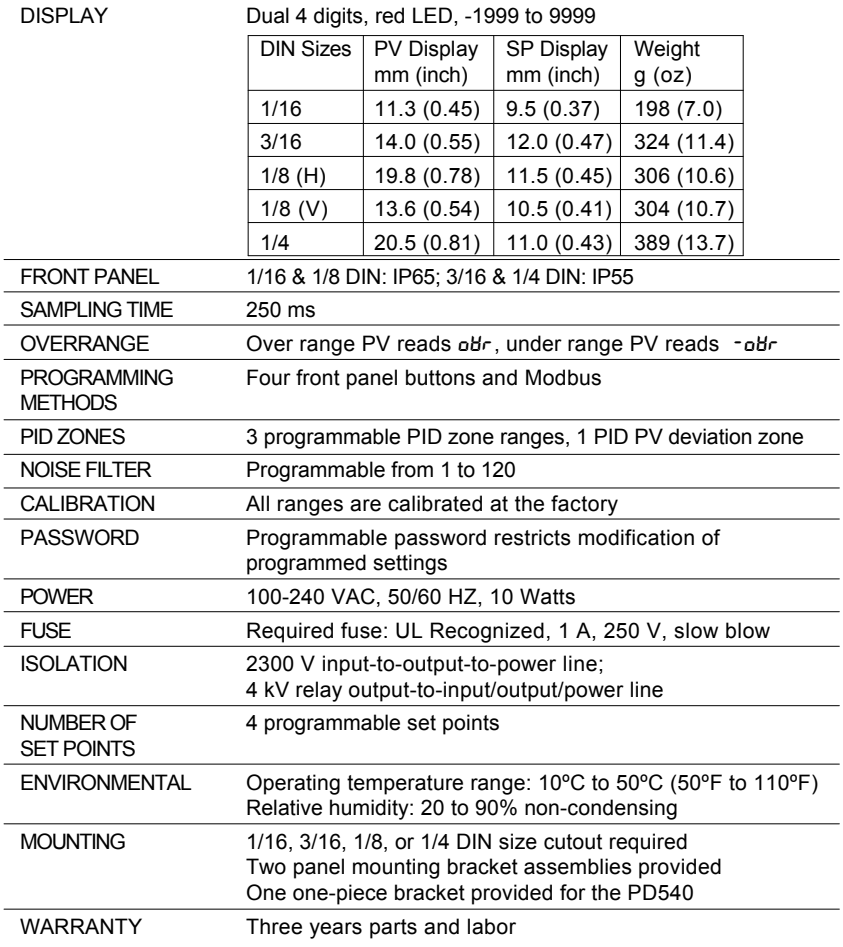

# **Process and Temperature Inputs**

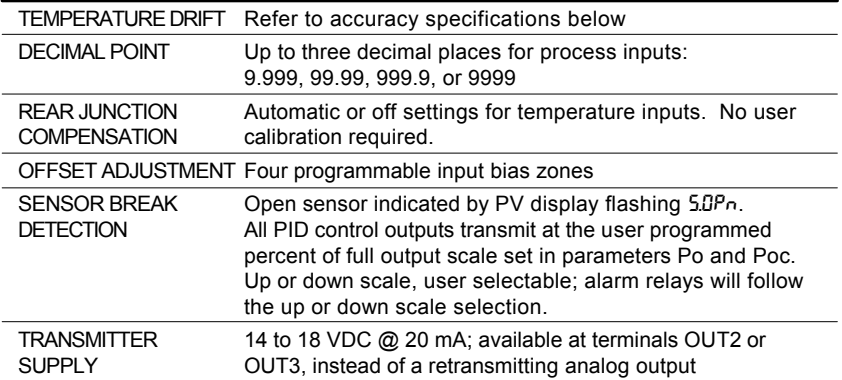

# UNIVERSAL INPUT TYPE AND ACCURACY

**Input Type**

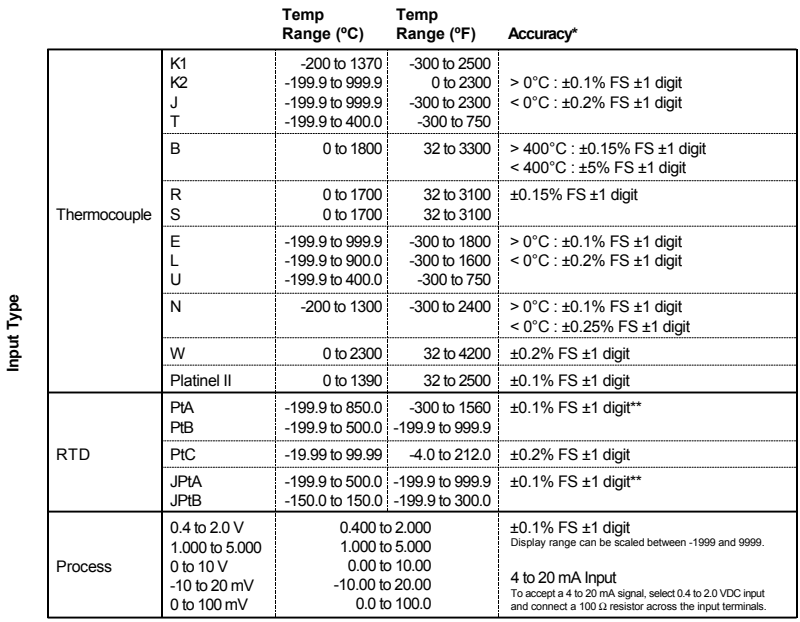

\*Performance within recommended operating conditions (10 to 50°C, 20 to 90% RH) \*\*For a range scale of 0 to 100°C: +0.3°C +1 digit, and for a range scale of -100 to 100°C: +0.5°C +1 digit

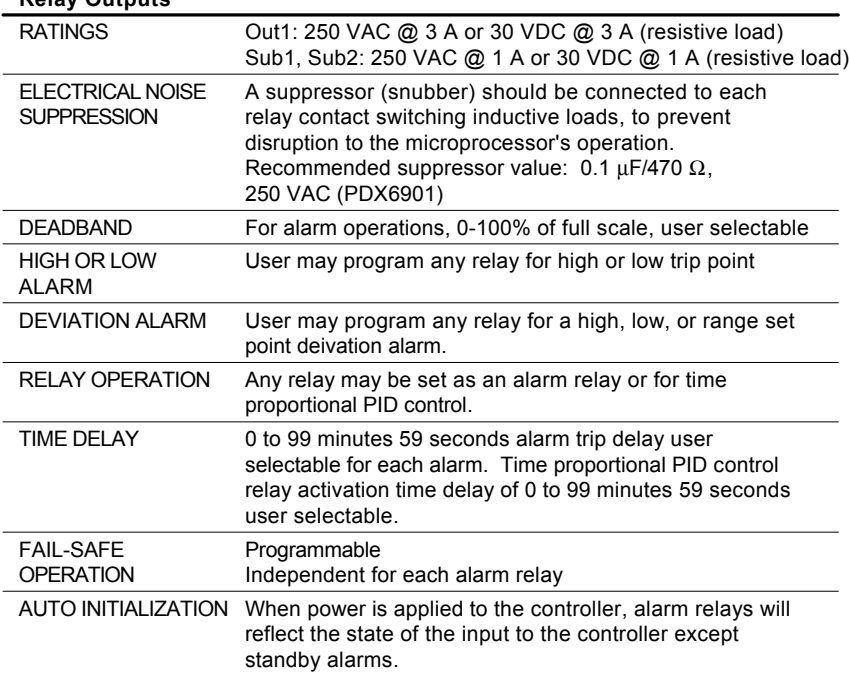

# **Relay Outputs**

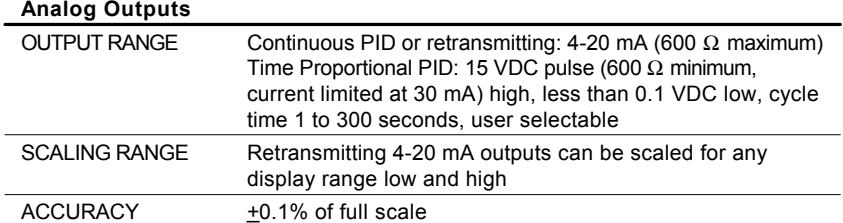

### **Analog Outputs**

# **Digital Inputs**

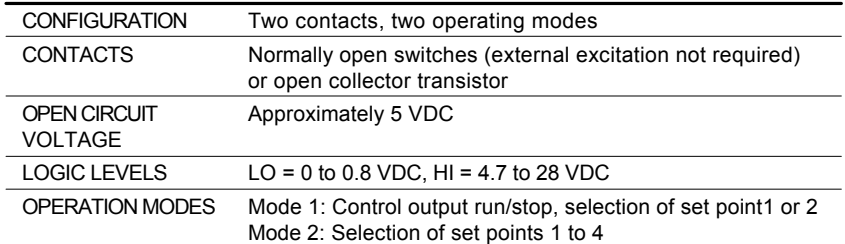

# **Serial Communications**

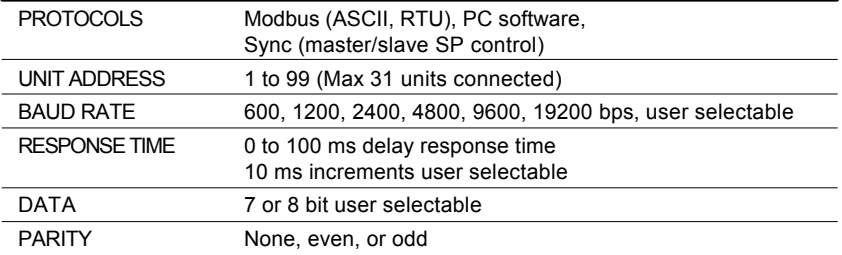

# **Approvals**

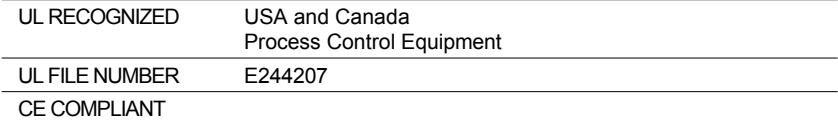

# **2. Front Panel Buttons and LED Indicators**

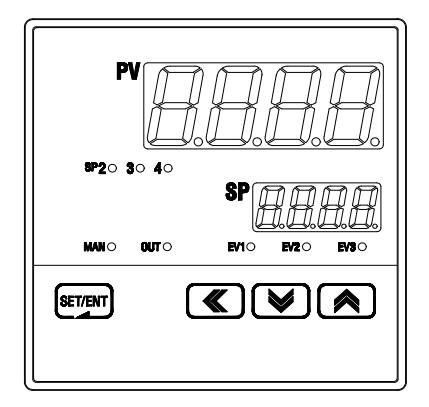

# **Control Keys**

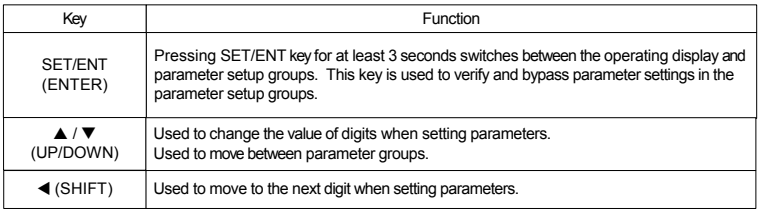

# **LED Display**

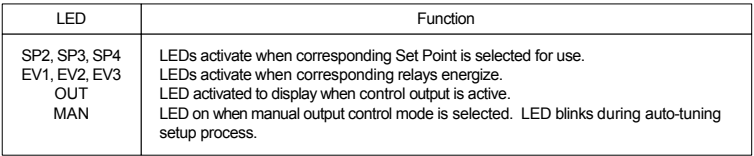

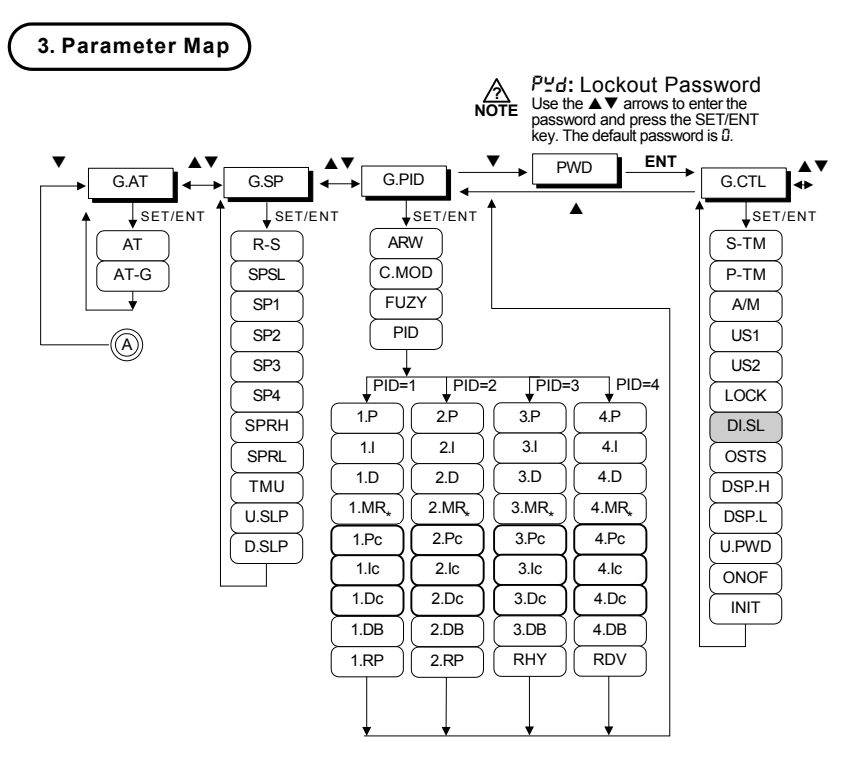

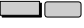

\*\*\*\* \*\*\* \*\*

: Optional feature

: Selection in H/C model controllers only (H/C models and ON/OFF mode display HYS)

\* : This setting is active only when integral time is 0 and Heat or Cool is selected.

: Menu only used if OUT2 or OUT3 selected for Heat or Cool control

: OUT3 is an option for the PD540, PD541, PD544, and PD545, and standard on all other models

: Option not available on the PD540 or PD541

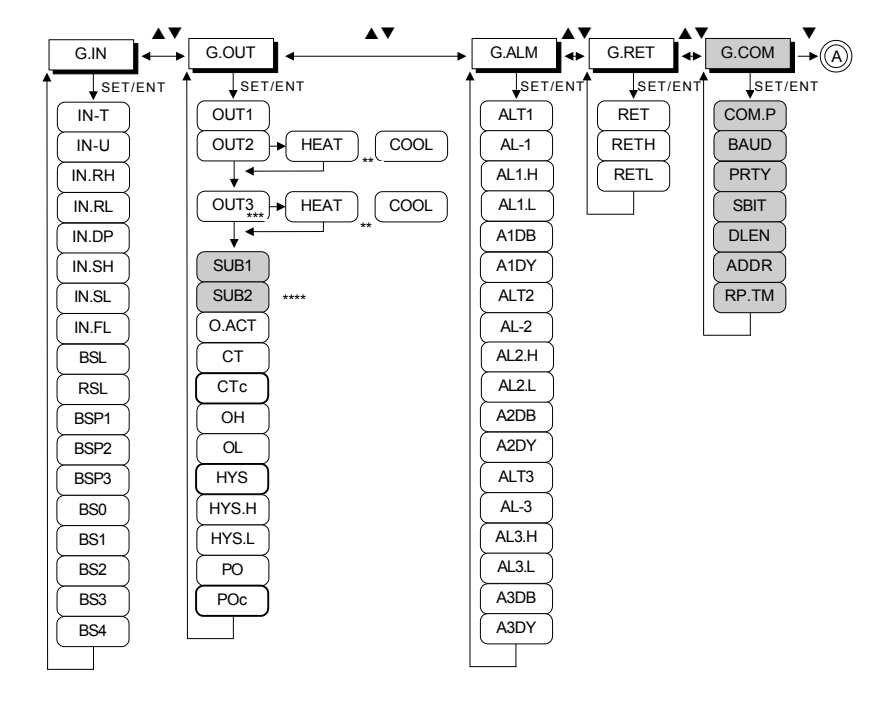

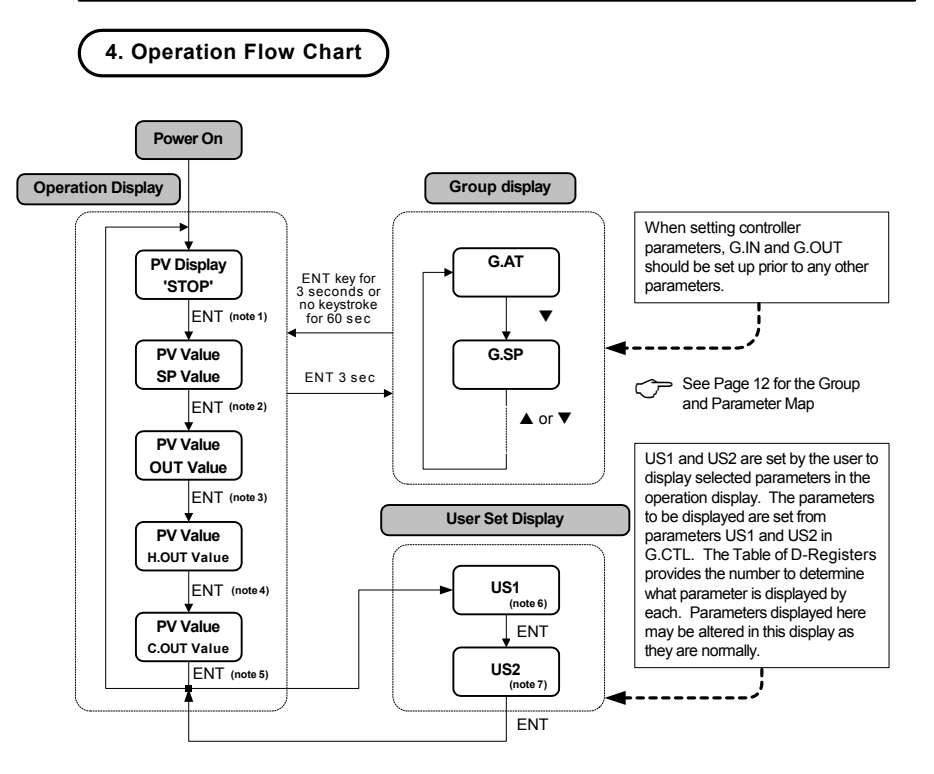

- note 1: 'STOP' appears in the SP display when the controller has stopped output operation due to running time parameters. The Set Point may be changed while in 'Stop' mode.
- note 2: Operation Display-1 : Initial display after power on. Active Set Point may be set through this menu.
- note 3: Operation Display-2 : Output control display shows level of output as % of full output scale. May be set manually if output configured for manual operation.
- note 4: Heating output display in Heating/Cooling models only.
- note 5: Cooling output display in Heating/Cooling models only.
- note 6: Only displayed when User Screen 1 is set in US1.
- note 7: Only displayed when User Screen 2 is set in US2.

# **5. Controller Parameter Setup**

5.1 Input Group (G.IN)

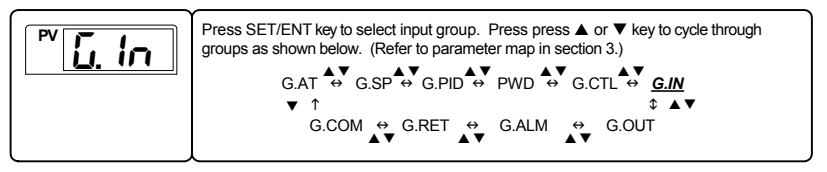

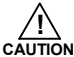

Input group parameters should be established first, as changes to the input type may reset other parameter settings in other groups to their default value.

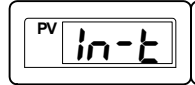

This parameter selects the type of input sensor used. Its default setting is type TC.K1. Refer to the following table showing the type of sensor inputs and select the desired input type.

### **Table 1: Universal Input Selection**

*display range : -5% to 105%*

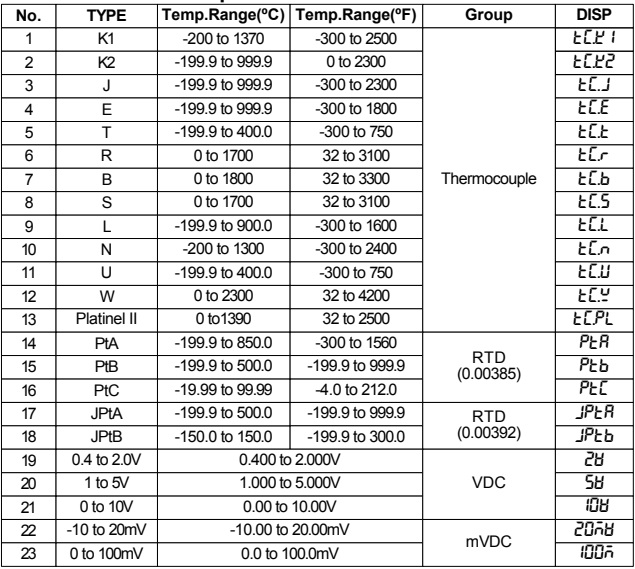

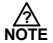

### **4-20 mA Input Selection:**

To accept a 4-20 mA signal, select 0.4 to 2.0 VDC input and connect a 100 Ω resistor across the input terminals. **?**

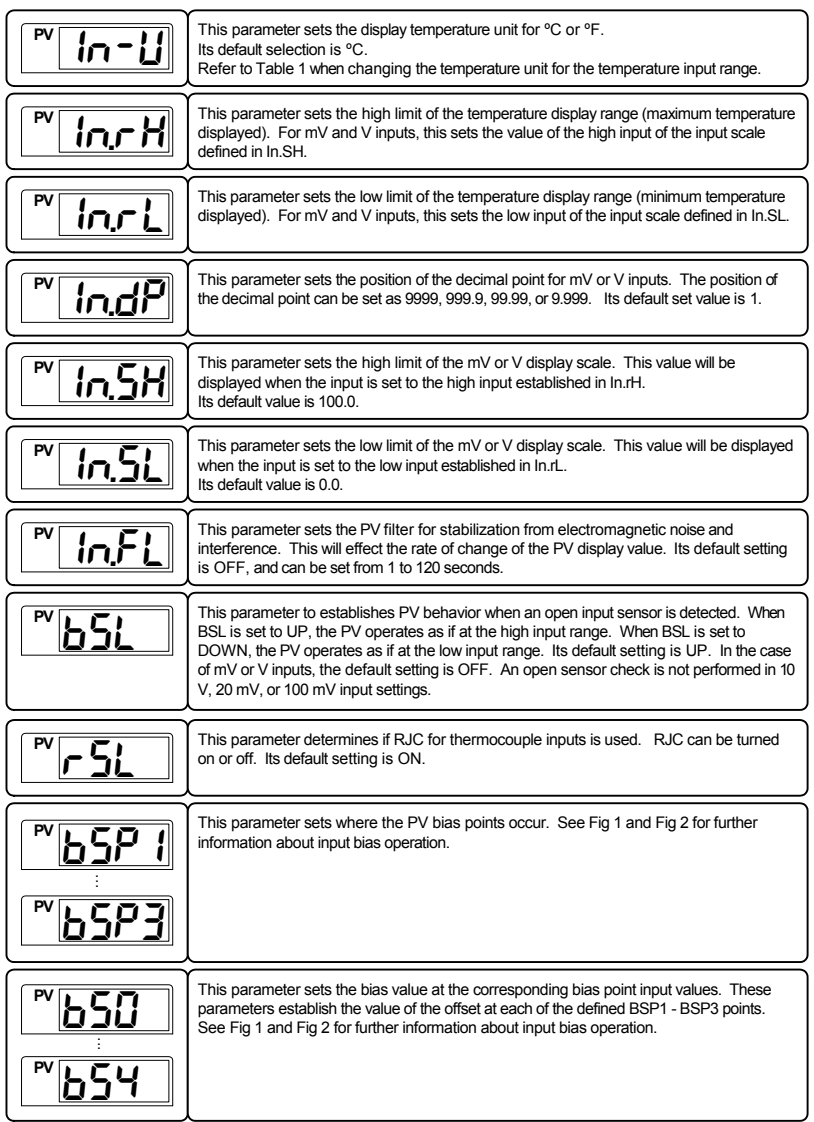

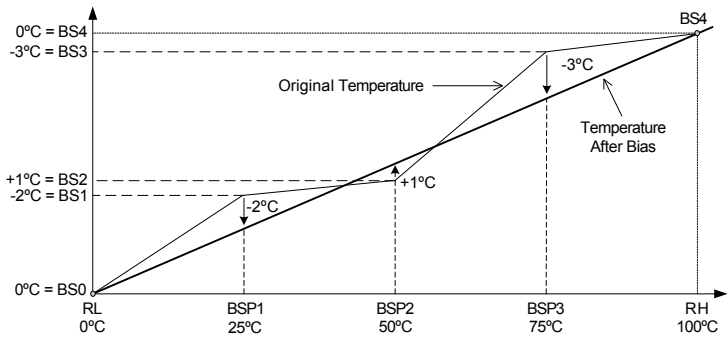

**Fig 1: Temperature Bias**

Example 1: The original temperature is shown within the range of  $0^{\circ}$ C (Range Low) and 100 $^{\circ}$ C (Range High). Bias points have been used to adjust the displayed temperature as shown in the graph in Fig 1.

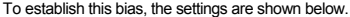

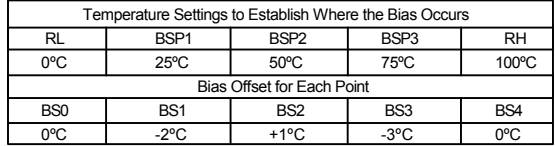

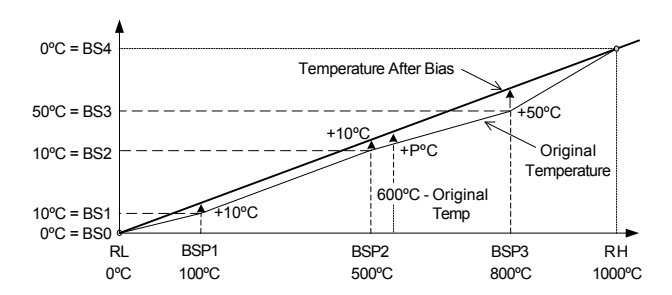

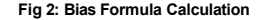

Example 2: Temperature Bias Value (BS0 through BS4) = Temperature After Bias - Actual Temperature Display temperature after bias at 600ºC actual temperature = P

$$
P = 600 + (600 - BPS2)x - \frac{BSS - BS2}{BSP3 - BSP2} + BS2
$$
  

$$
P = 600 + (600 - 500)x - \frac{50 - 10}{800 - 500} + 10 = 623°C
$$
 Temperature After Bias

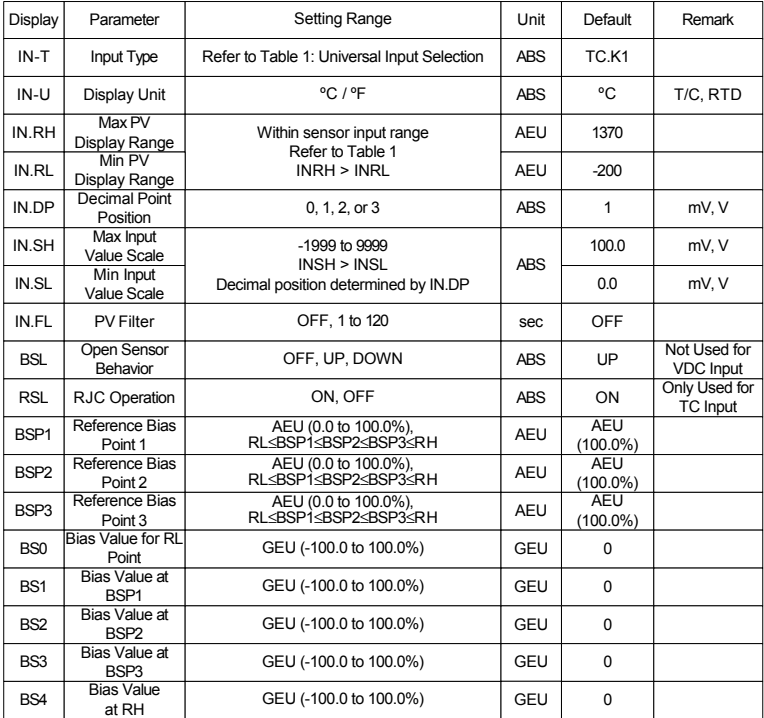

### **Input Group Parameter Summary**

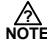

There are two types of engineering units values used in the setting of parameters, absolute engineering units (AEU) and general engineering units (GEU). An AEU parameter is set using an absolute value engineering unit that represents a specific point, such as a specific temperature or voltage level. An GEU parameter is set using engineering units, however it is a general value, and not tied to any input or output level.

For example: When establishing input bias, parameter BSP1 sets the specific PV value where bias point one will occur. This parameter has a unit designation of AEU. BS1, the amount of offset at BSP1 is set in engineering units, however this parameter occurs at whatever BSP1 is set to, and therefore does not have an absolute setting related to any input or output, it is just the amount of offset at where BSP1 occurs. While one is related to an absolute input value, and the other stand alone value, both are set as engineering units, such as BSP1 set as 100°C and BS1 set as 3°C.

# 5.2 Output Group (G.OUT)

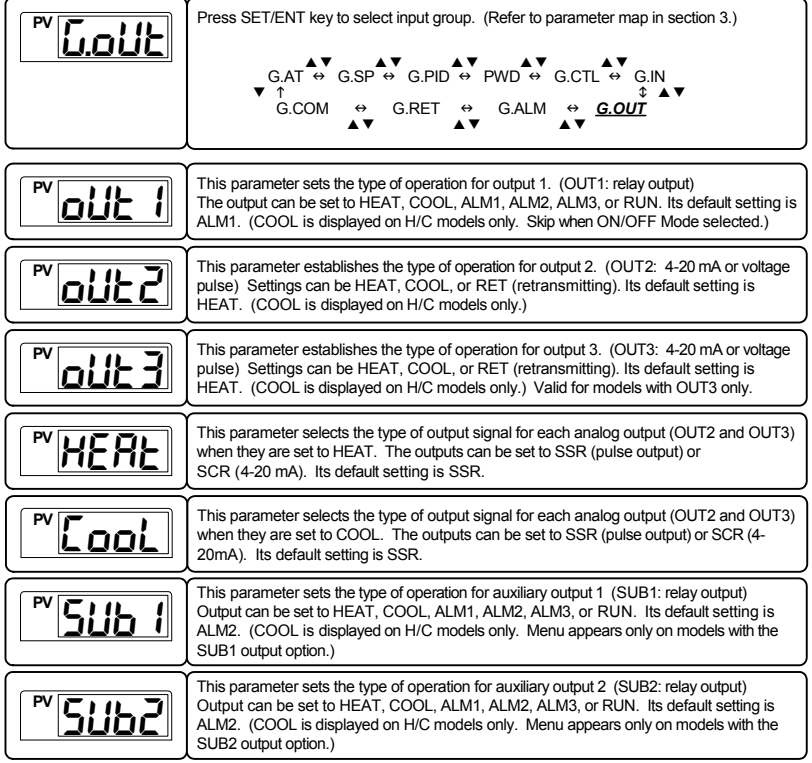

Output Group Menu Progression Example:

**POTE**<br> **NOTE** The following settings establish relay output 1 (OUT1) to trigger based on alarm 1, for analog output 2 (OUT2) to operate as a heating temperature controller outputting a voltage pulse, for analog output 3 (OUT 3) to output a retransmitting 4-20 mA signal, and for auxiliary relay outputs SUB1 and SUB2 to trigger with alarm 2 and alarm 3.

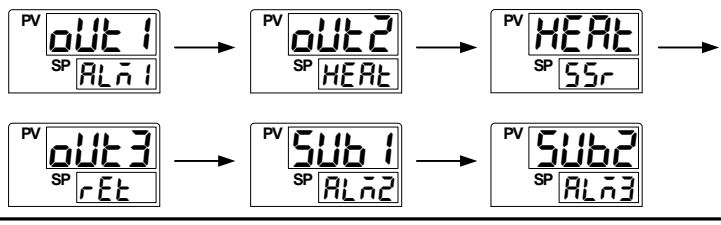

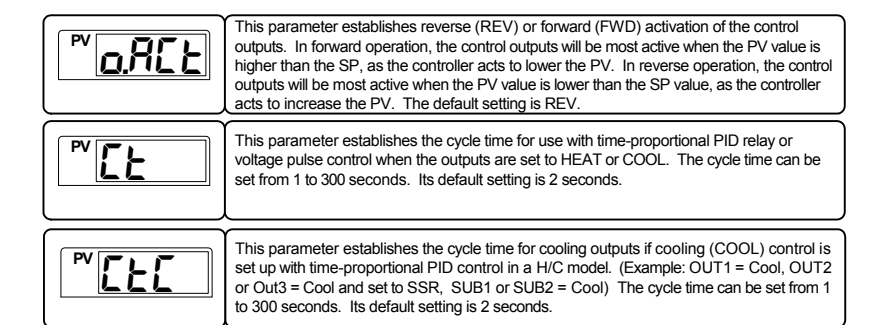

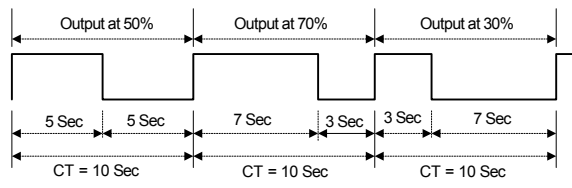

Cycle Time (CT) set to 10 seconds

**Fig 3: Time-Proportional PID Control Output**

| PV. | This parameter sets a high limit for the levels of the control output. This limits the output<br>levels based on a percentage of their full scale. Its default setting is 100 (%).                                                                                              |
|-----|----------------------------------------------------------------------------------------------------|
| PV  | This parameter sets a low limit for the levels of the control output. This prevents the<br>outputs from dropping below a certain level based on a percentage of their full scale. Its<br>default setting is 0 (%). The outputs are limited by both the the low and high limits. |
|     | This parameter sets hysteresis in case of On/Off control output mode in a H/C model.                                                                                                    |
|     | This parameter sets the hysteresis high limit for on/off relay control mode in normal<br>models (non-Heating/Cooling models).                                                                                                    |
|     | This parameter sets the hysteresis low limit for on/off relay control mode in normal models<br>(non-Heating/Cooling models).                                                                                                    |

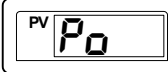

**PV** poC This parameter establishes the percent output transmitted by the control outputs when the controller is in STOP mode, or when an error condition occurs such as a PID algorithm error, A/D error, or open sensor error is detected.

This parameter establishes the percent output transmitted by the COOL control outputs in a Heating & Cooling controller model when the controller is in STOP mode, or when an error condition occurs.

### **Output Group Parameter Summary**

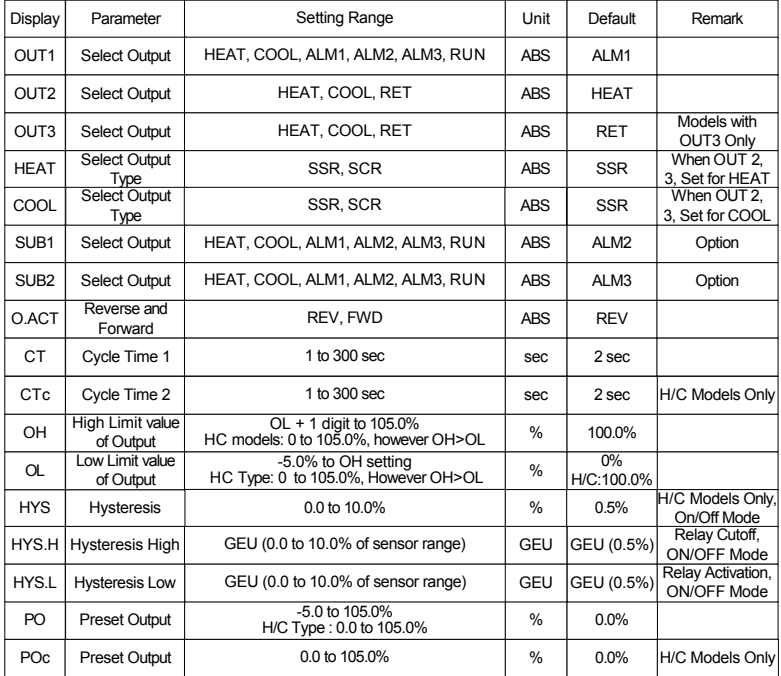

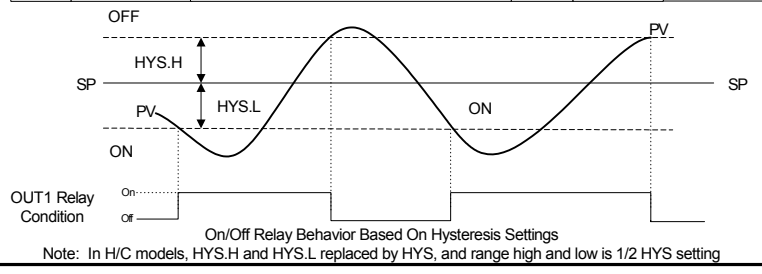

# 5.3 Control Group (G.CTL)

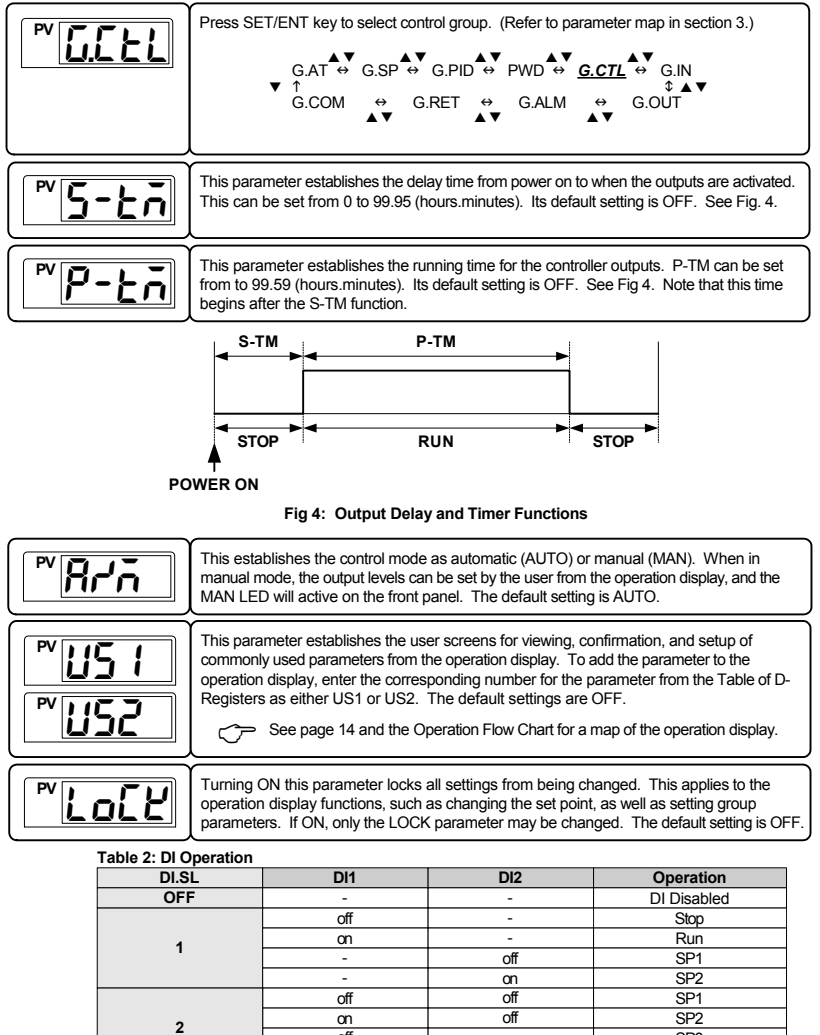

off on SP3 on on SP4

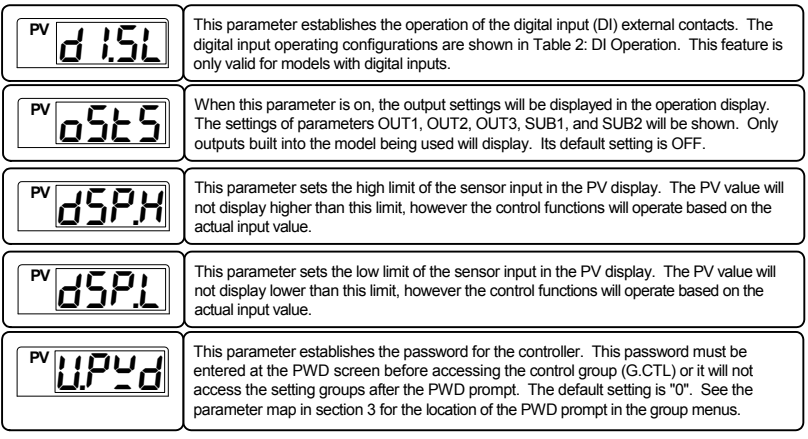

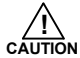

Be sure not to forget the password once it has been set. If the password is forgotten, contact technical support as listed on the back of this manual.

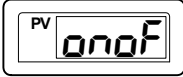

The parameter to set the control type for On/Off control mode in a Heating or Cooling standard controller. Control output is set to output 1 (Out1: Relay) when in On/Off mode. See hysteresis commands in the output group for operating the relay in On/Off mode.

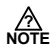

The **onof** parameter does not appear in Heating and Cooling controllers. To set up a Heating and Cooling model for On/Off control, enter the GP Id (PID Group) and set parameters  $1P$  and  $1P<sub>C</sub>$  to 0.0.

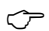

See page 20 and 21 for more information on setting up On/Off control.

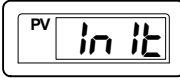

This parameter resets most parameters to their factory settings. To reset the controller, set this parameter to ON. After reset, it will return to the OFF setting.

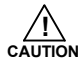

Most parameters will be reset to their default settings when the controller is initialized. Note the current settings before this is done so they can easily be restored after controller initialization.

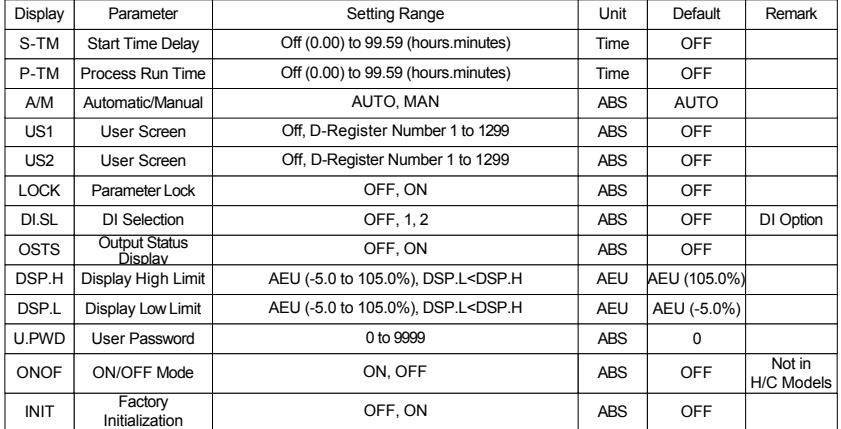

### **Control Group Parameter Summary**

# 5.4 SP Group (G.SP)

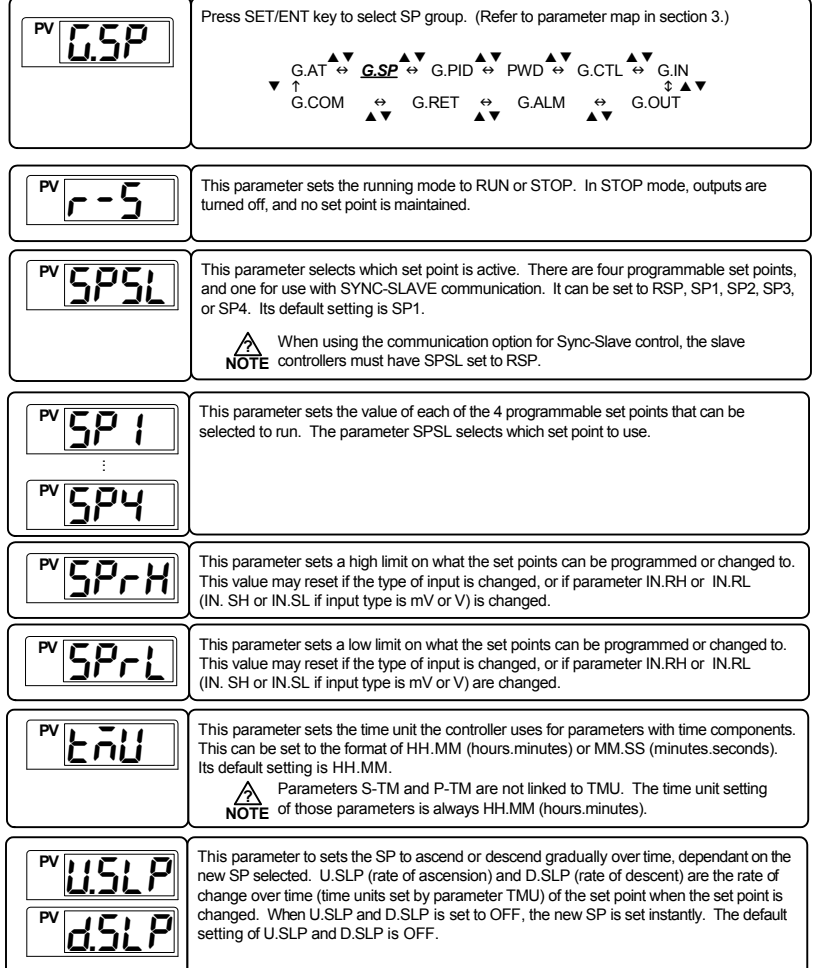

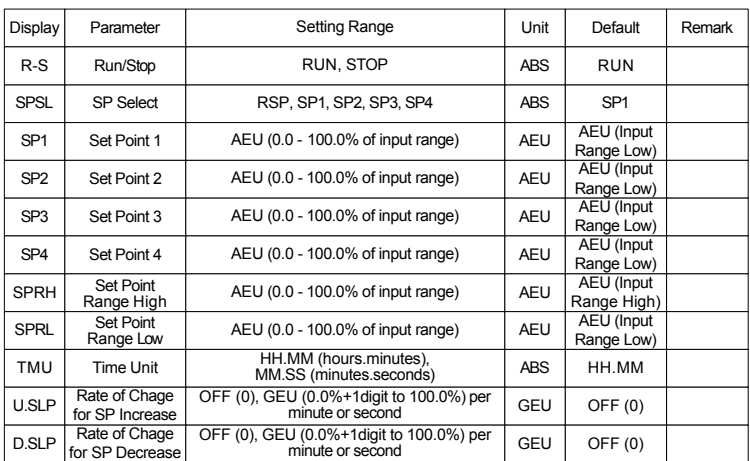

### **Set Point Group Parameter Summary**

### 5.5 PID Group (G.PID) The parameter sets the PV deviation width to prevent overshoot. When the control outputs reach this high limit value, they stop ordinary output action for integral control and use ARW (Anti-Reset Windup). When the setting is AUTO, this parameter is calculated automatically. **PV PV** This parameter activates the use of fuzzy logic. Fuzzy logic can be effective in suppressing overshoot and reducing PV variation that may occur once the PV has reached the SP. Refer to Fig 5: Overshoot Suppression with Fuzzy Logic. **PV** The PID group selection does not appear when the controller is operating in On/Off mode Press SET/ENT key to select PID group. (Refer to parameter map in section 3.) **? NOTE** G.AT ↔ G.SP ↔ <u>G.**PID**</u> ↔ PWD ↔ G.CTL ↔ G.IN<br>↑ ↑  $G.COM \leftrightarrow G.RET \leftrightarrow G.ALM \leftrightarrow G.OUT$ AV AV AV AV AV ▲▼ ▲▼ ▴▼ ▲▼ ▼ This parameter establishes the control mode. It can be set to Differential of Deviation Value (d. db) or Process Variable (d. Pb). Dviation Value mode will reduce overshoot. Process Variable mode will more quickly raise and lower the PV. The default setting is d. dv. **PV** C.mod

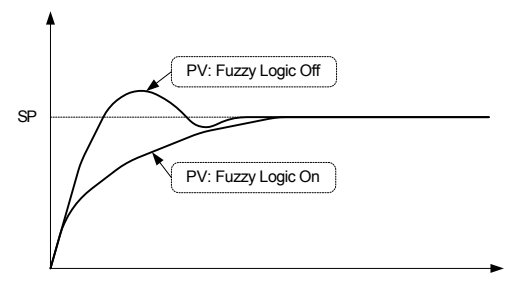

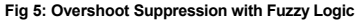

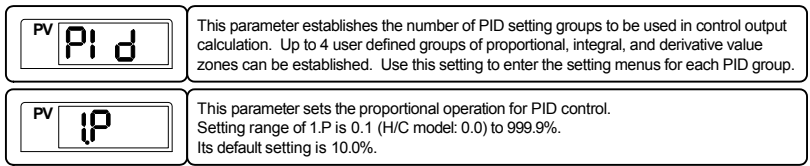

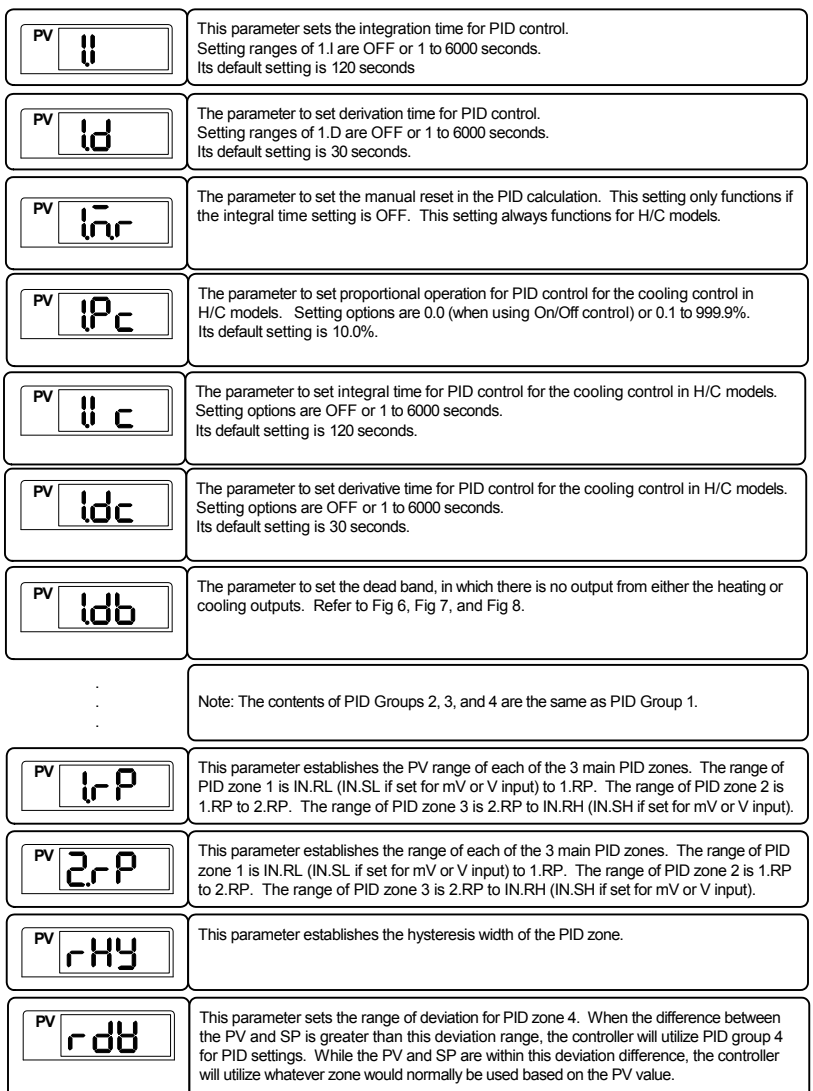

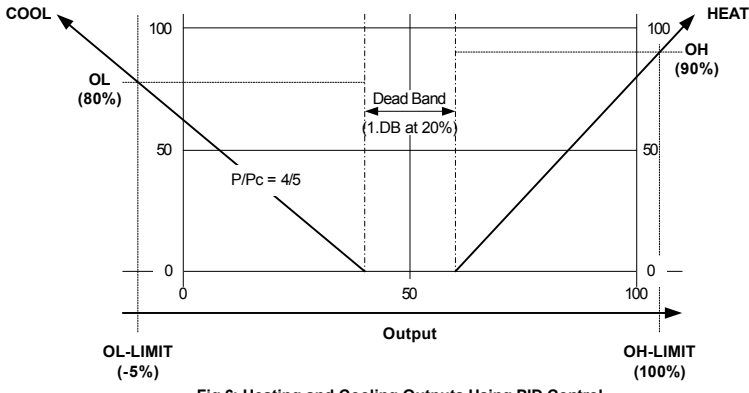

**Fig 6: Heating and Cooling Outputs Using PID Control**

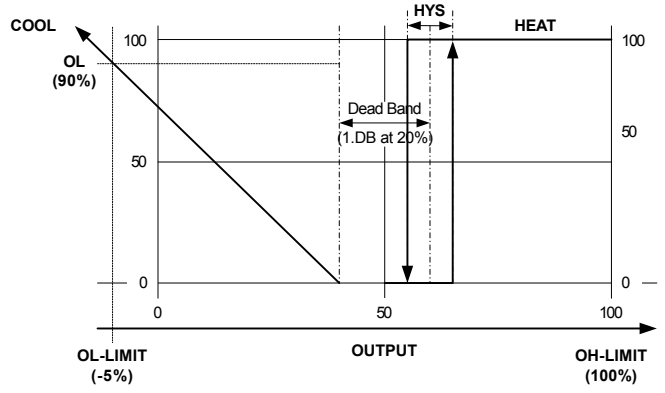

**Fig 7: Heating On/OFF and Cooling PID Outputs**

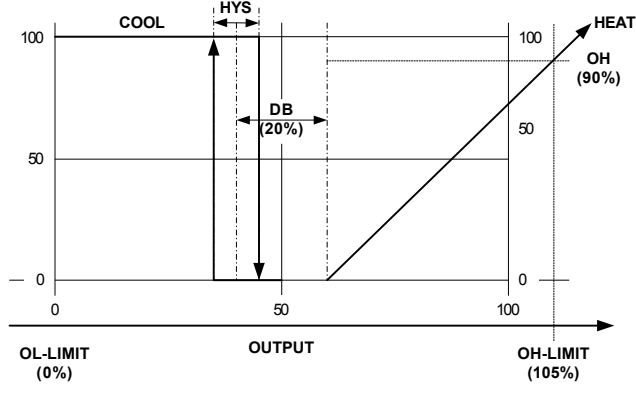

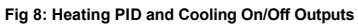

### **PID Group Parameter Summary**

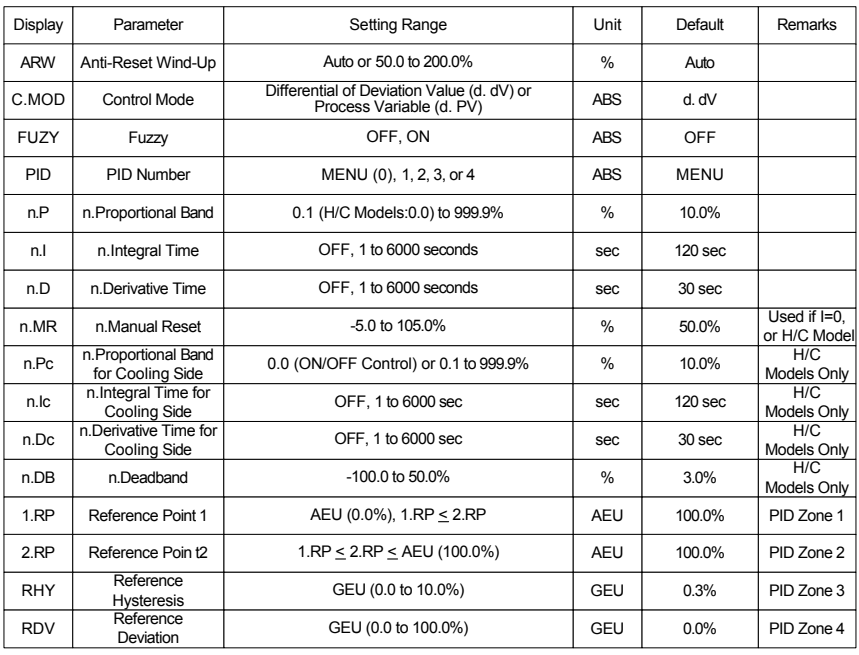

# 5.6 Auto-Tuning Group (G.AT)

AT group selection does not appear if operating in On/Off mode or when set for manual output control. **? NOTE**

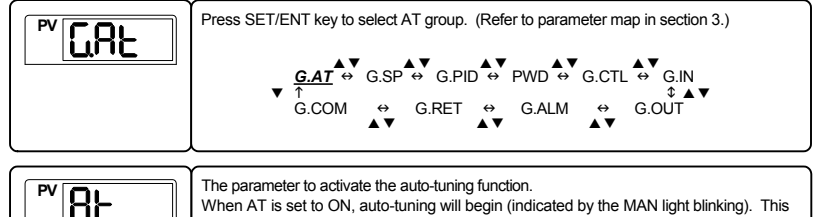

When AT is set to ON, auto-tuning will begin (indicated by the MAN light blinking). This parameter cannot be used if the controller is in STOP mode.

### **Auto-Tuning (AT) NOTE**

**?**

The auto-tuning feature is used to let the controller measure process characteristics and automatically set the most appropriate values for the PID parameters. During the initial auto-tuning process, the control outputs will function in an On/Off condition, and the controller will use the responses to calculate the needed PID values. During this setup process, the MAN LED on the controller will blink.

Start the auto-tuning process after setting a desired set point. Auto-tuning will set the PID parameters for the PID zone which the set point is in, based on the PID reference point (RP) entered.

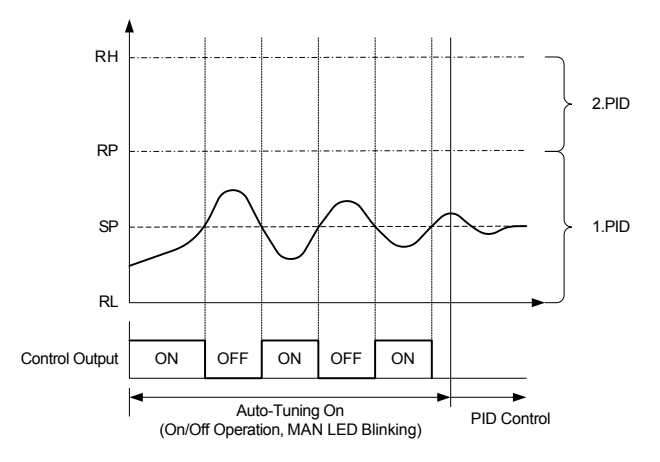

**Fig 9: Auto-Tuning**

Auto-Tuning the Heating/Cooling Outputs:

Auto-tuning of the heating/cooling outputs is the same process as the normal outputs. The PID heating/ cooling parameters will be calculated. The parameters for the PID derivation time (1.D) will be the same for both the heating and cooling outputs.

Display During Auto-Tuning:

The MAN LED on the front panel will blink at a 500 ms time interval.

Changing the Set Point During Auto-Tuning:

If the set point is changed during the auto-tuning process, the original set point will be maintained for the duration of the auto-tuning process. After auto-tuning is complete, the controller will change to the new set point.

Changing PID Parameters During Auto-Tuning:

The PID values can be changed during the auto-tuning process. After auto-tuning is complete, it will then use the auto-tune calculated PID values. Values changed after auto-tuning will remain set until auto-tuning is run again.

Auto-Tuning Interruptions or Errors:

The auto-tuning process will end without effect for any of the following reasons:

- Auto-tuning forced to end (Example: Controller power down or stop condition)
- Open sensor (S.OPN) input error detected during the auto-tuning process
- Auto-tuning cycle exceeds 24 hours.
- Control changed to manual (MAN) operation during auto-tuning.

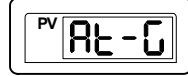

This parameter affects the proportional value derived by auto-tuning. Reduce the AT-G gain value and the cycle becomes more rapid, but more unstable. Increasing gain slows system reaction time, but system stability increases.

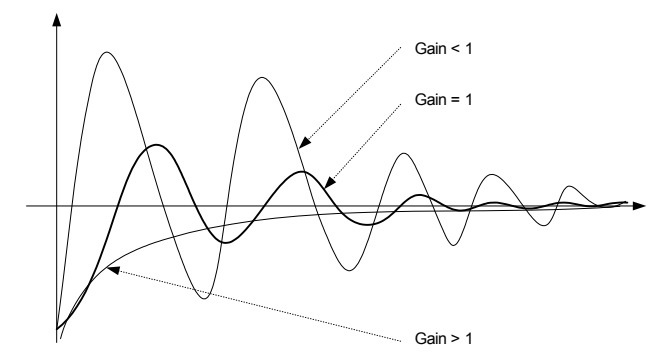

**Fig 10: Auto-Tuning Gain**

### **Auto-Tuning Group Parameter Summary**

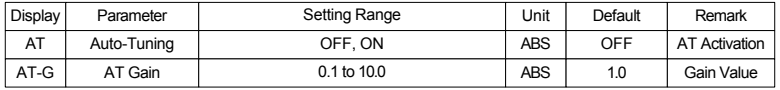

# 5.7 Alarm Group (G.ALM)

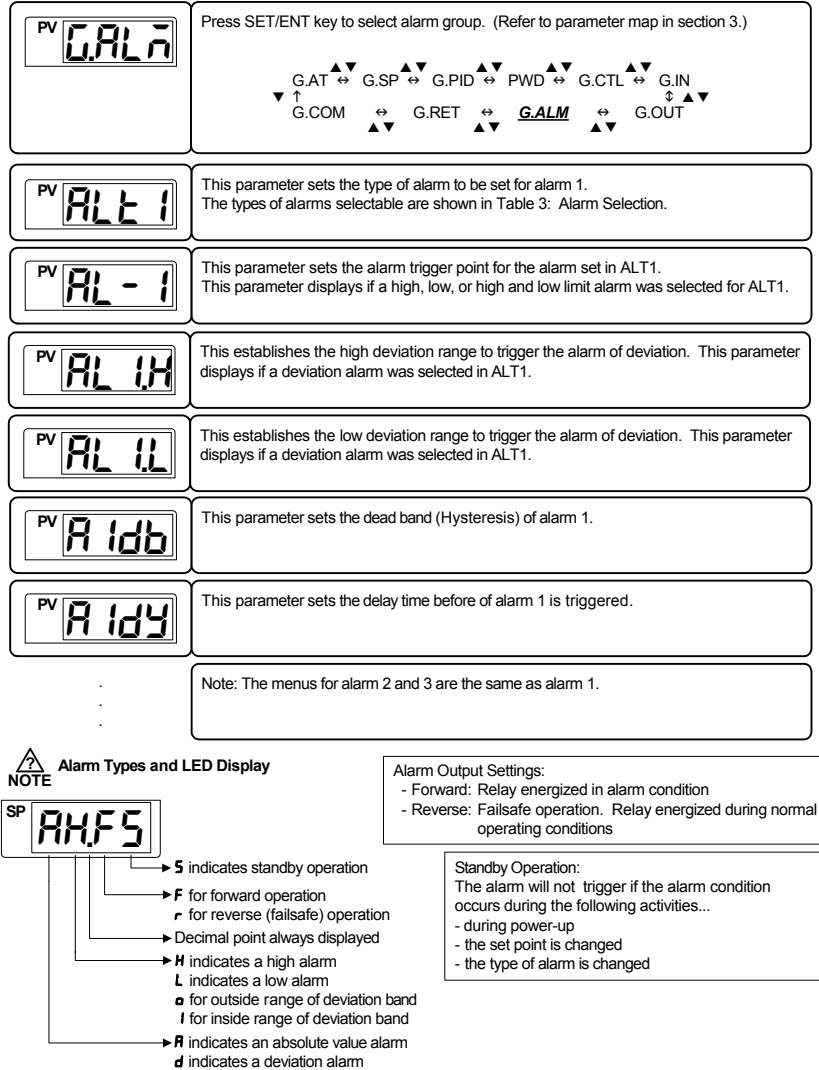

### **Table 3: Alarm Selection**

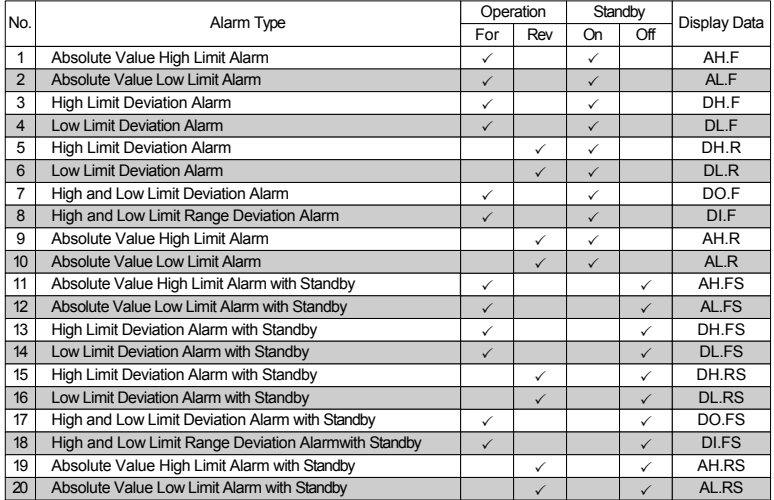

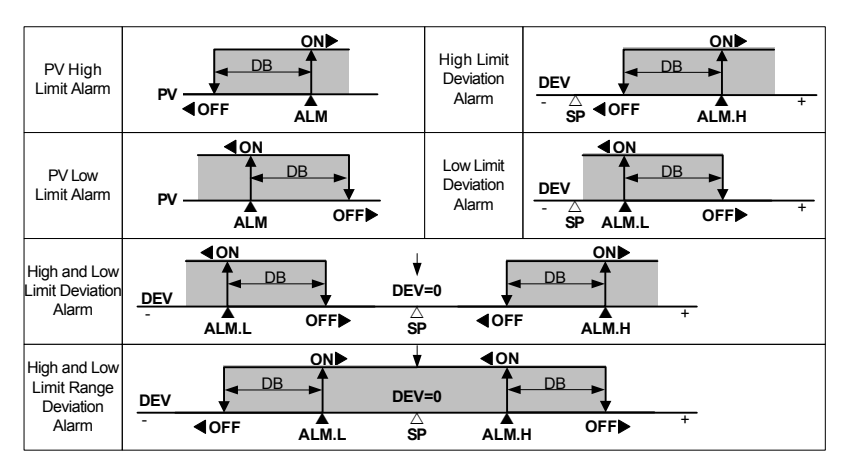

**Fig 11: Alarm Operation**

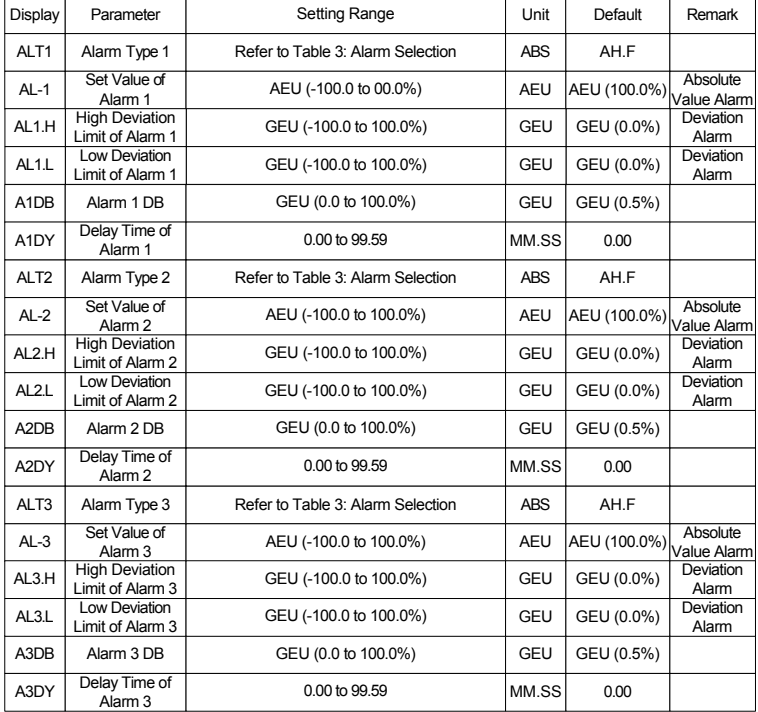

### **Alarm Group Parameter Summary**

# 5.8 Retransmission Group (G.RET)

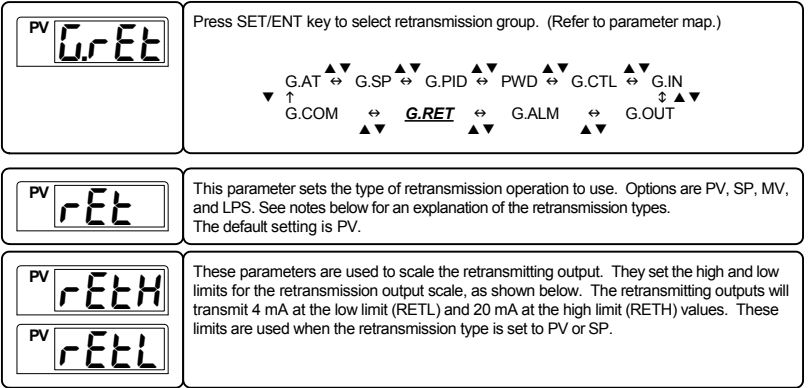

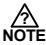

### **PV and SP Type Retransmission Scale**

PV type retransmits based on the input value, SP retransmits based on the set point value.

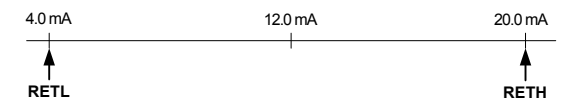

### **MV Type Retransmission Scale**

MV type retransmits based on the full scale output and what is currently being transmitted by the control outputs

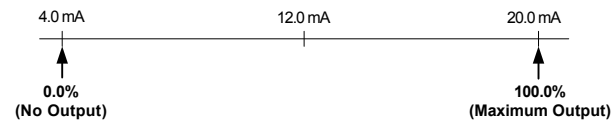

### **LPS Type Retransmission**

LPS (Loop Power Suppy) retransmitting outputs will transmit a 14-18 VDC @ 20 mA power supply output.

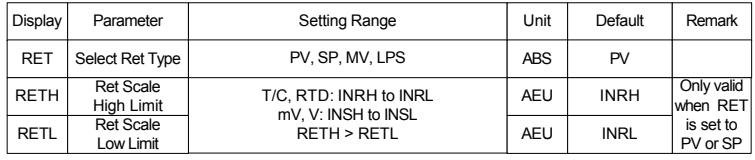

### **Retransmission Group Parameter Summary**

# 5.9 Communication Group (G.COM)

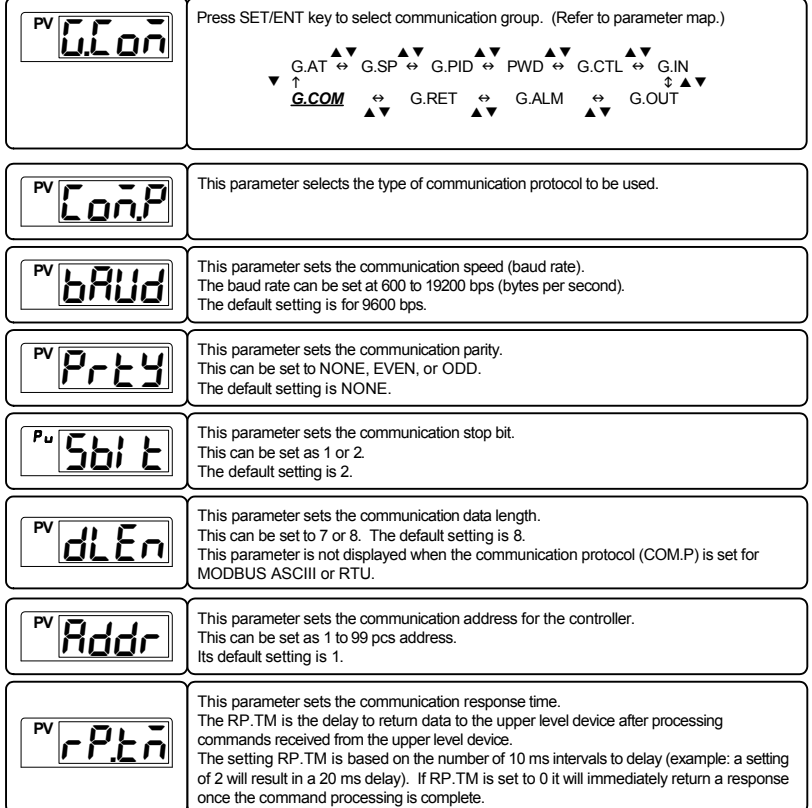

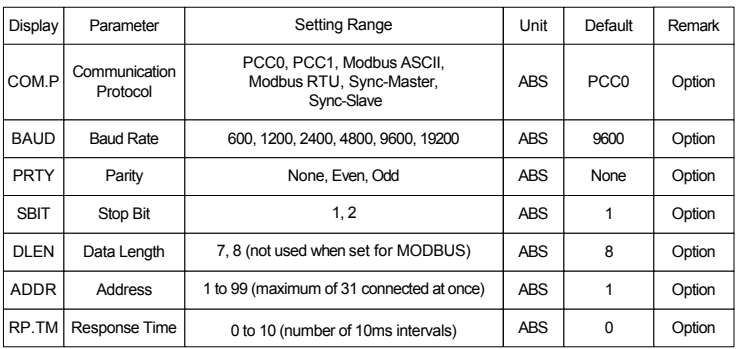

### **Communication Group Parameter Summary**

# **6. Error Display and Correction**

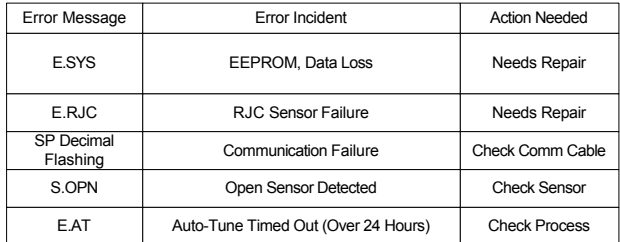

# **7. Installation**

### 7.1 Dimensions and Panel Cutouts

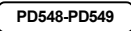

**1/4 DIN**

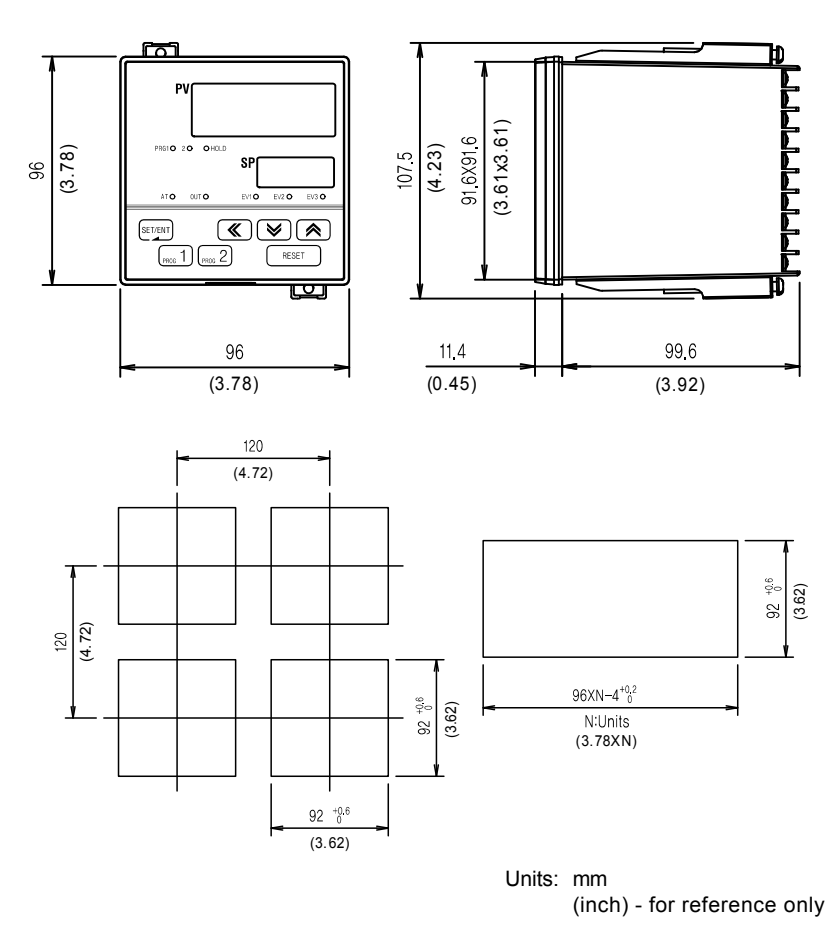

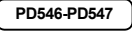

**1/8 (V) DIN**

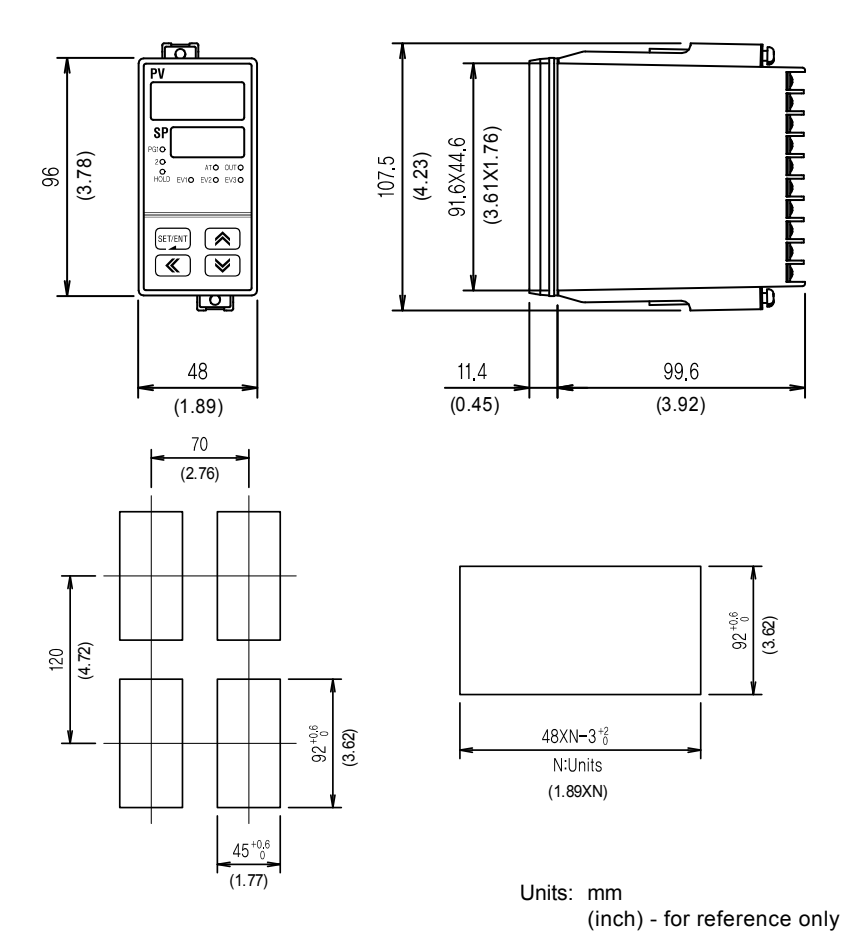

# **PD544-PD545**

**3/16 DIN**

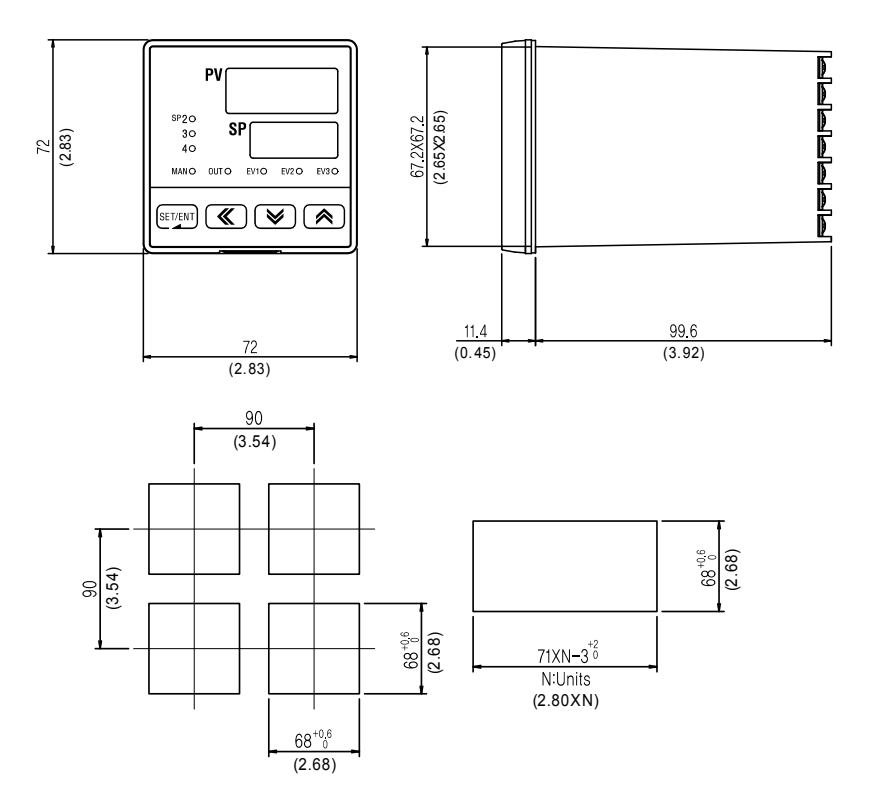

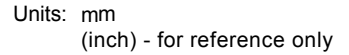

### **PD542-PD543**

**1/8 (H) DIN**

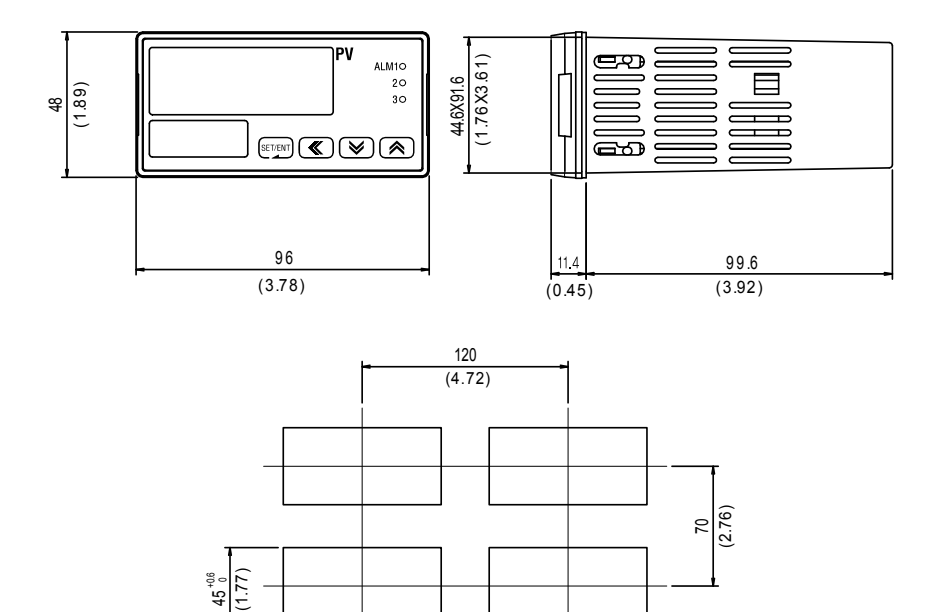

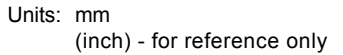

 $92\substack{+0.6 \ 0}$ 

(3.62)

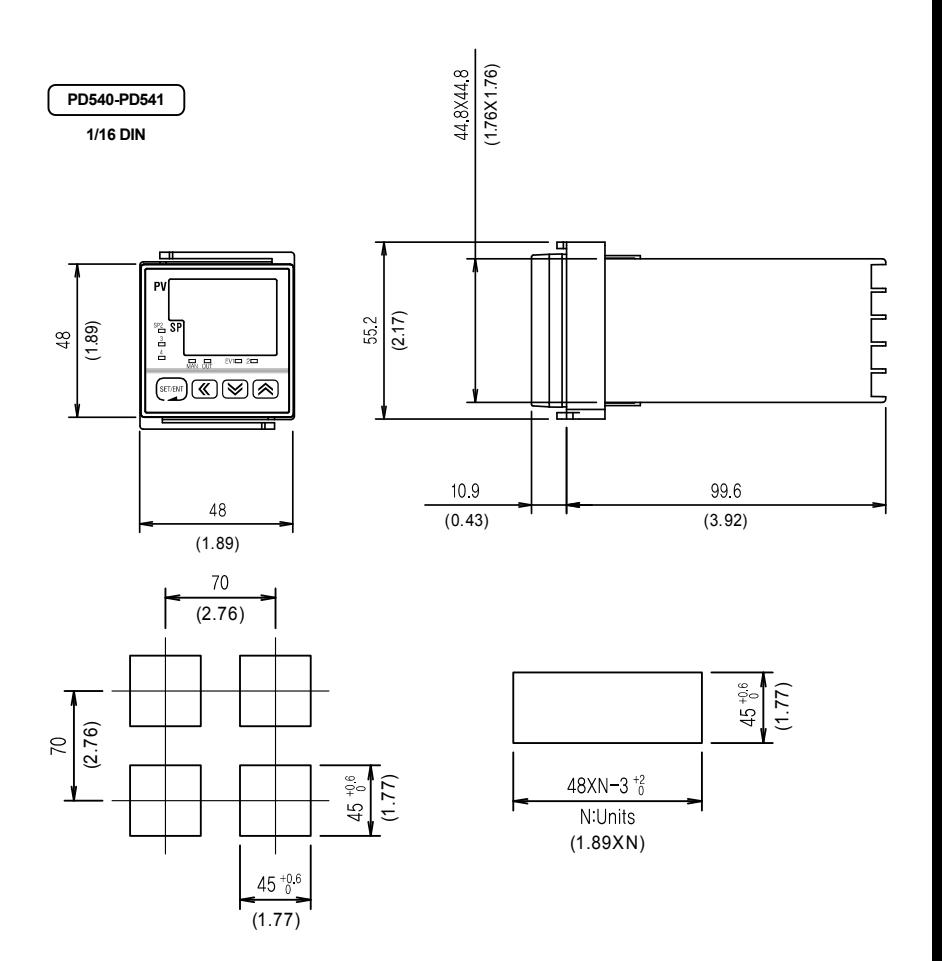

Units: mm (inch) - for reference only

### 7.2 Panel Mounting

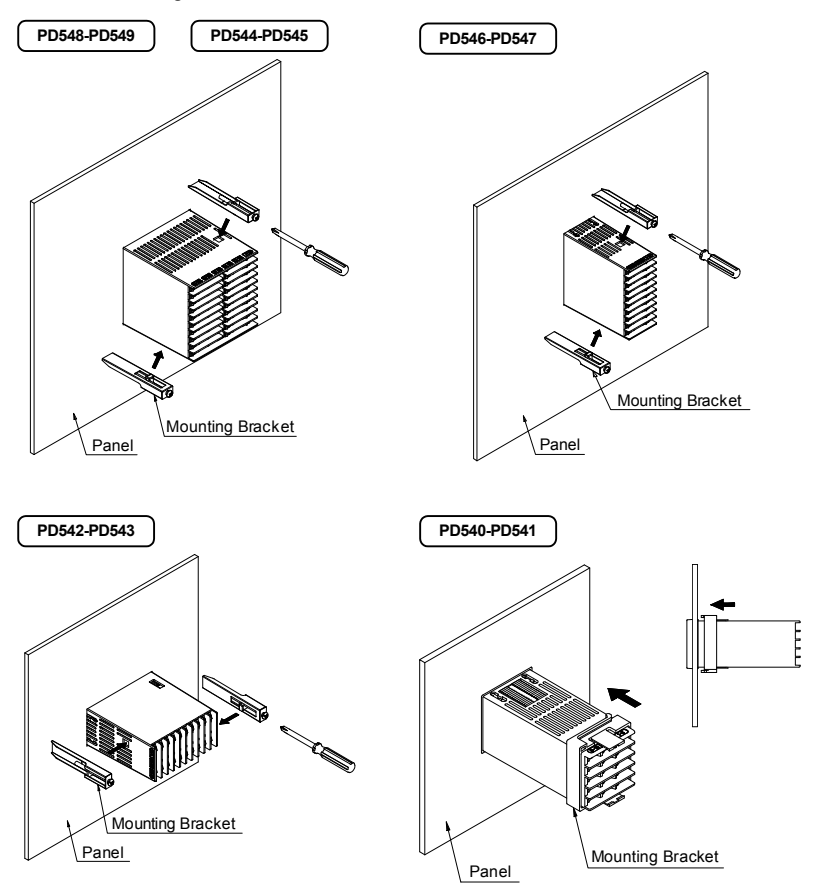

### **Installation Steps**

- 1. Cut the mounting panel. (Refer to 7.1 Dimensions and Panel Cutouts)
- 2. Insert the controller through the front of the panel rear terminals first.
- 3. On applicable models, attach the right and left mounting bracket and secure it to the panel.
- 4. On 1/16 DIN controller models, slide the mounting bracket onto the back of the controller as shown, and slide it forward on the controller until the bracket locks in place, and the controller is secure.

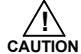

Do not excessively tighten the mounting bracket screws. Excessive tightening may lead to controller or panel damage.

### 7.3 Power Cable Specification

Make power connections using 0.9 to 2.0 mm<sup>2</sup> or 16 AWG vinyl insulated wire. (Voltage rating of 300 VAC)

### 7.4 Terminal Specification

Use M3.5 screw-compatible crimp on terminals with insulating sleeve as shown below.

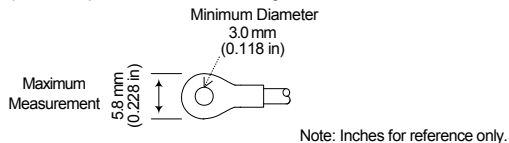

Use copper conductors only if the terminal is for connection to copper wire only.

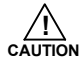

Always turn off the source circuit breaker and check to ensure the power is off to the controller through the use of a tester prior to working on the wiring terminals.

- Never touch the terminals in the rear panel when power is supplied to the controller.
- Be sure to turn off the electric power before wiring any terminals.

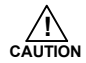

Bind the wires connected to the controller terminals securely together in order to prevent electromagnetic interference.

# 7.5 Terminal Assignment, Connections, and Ratings

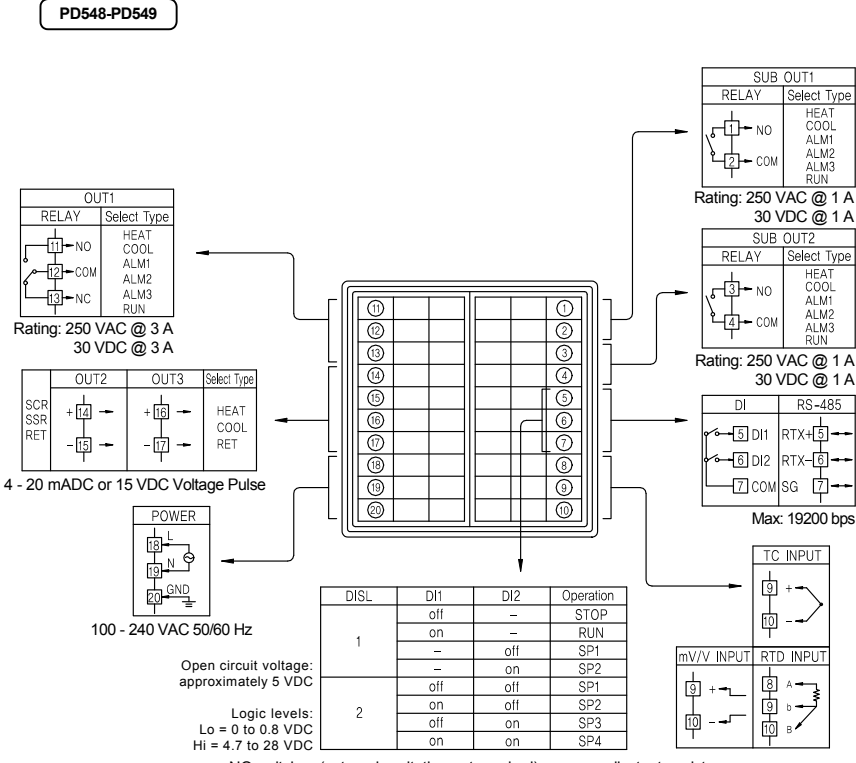

NO switches (external excitation not required) or open collector transistor

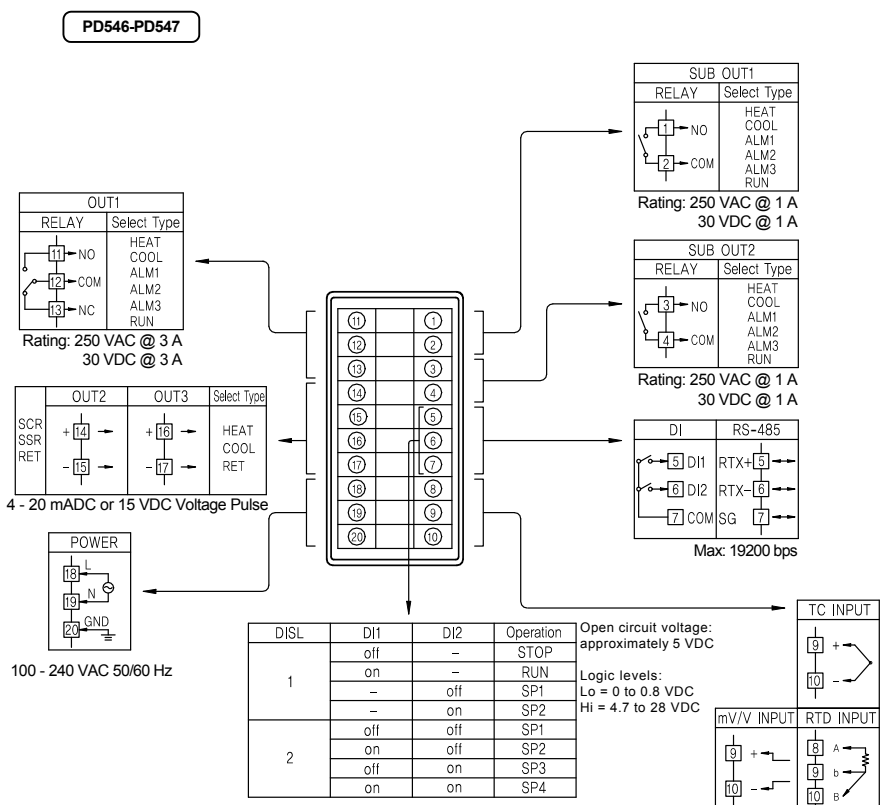

NO switches (external excitation not required) or open collector transistor

**PD544-PD545**

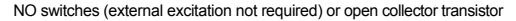

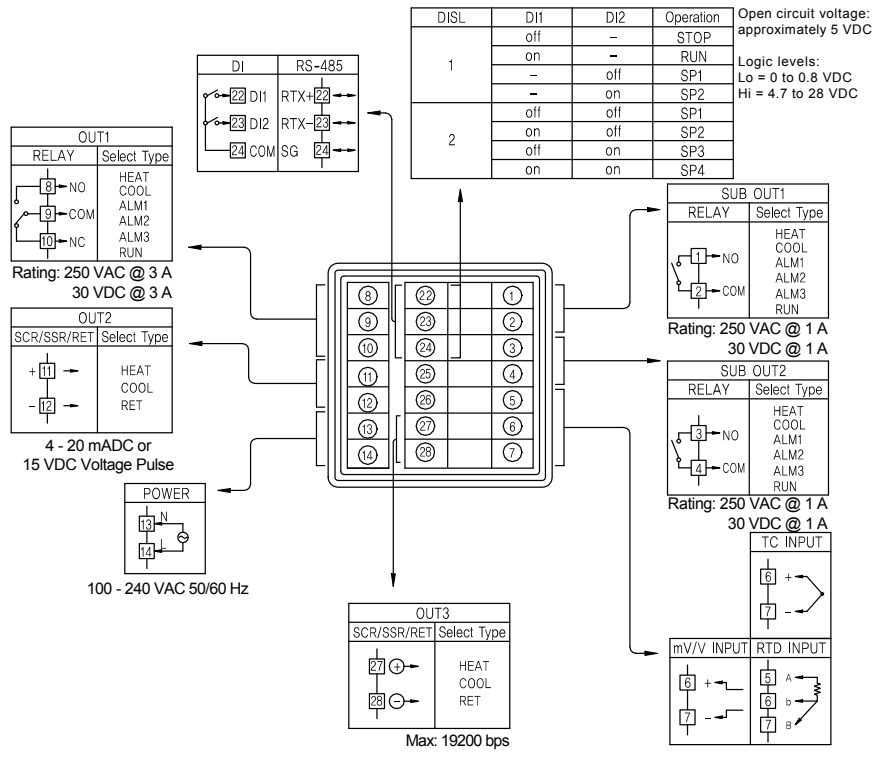

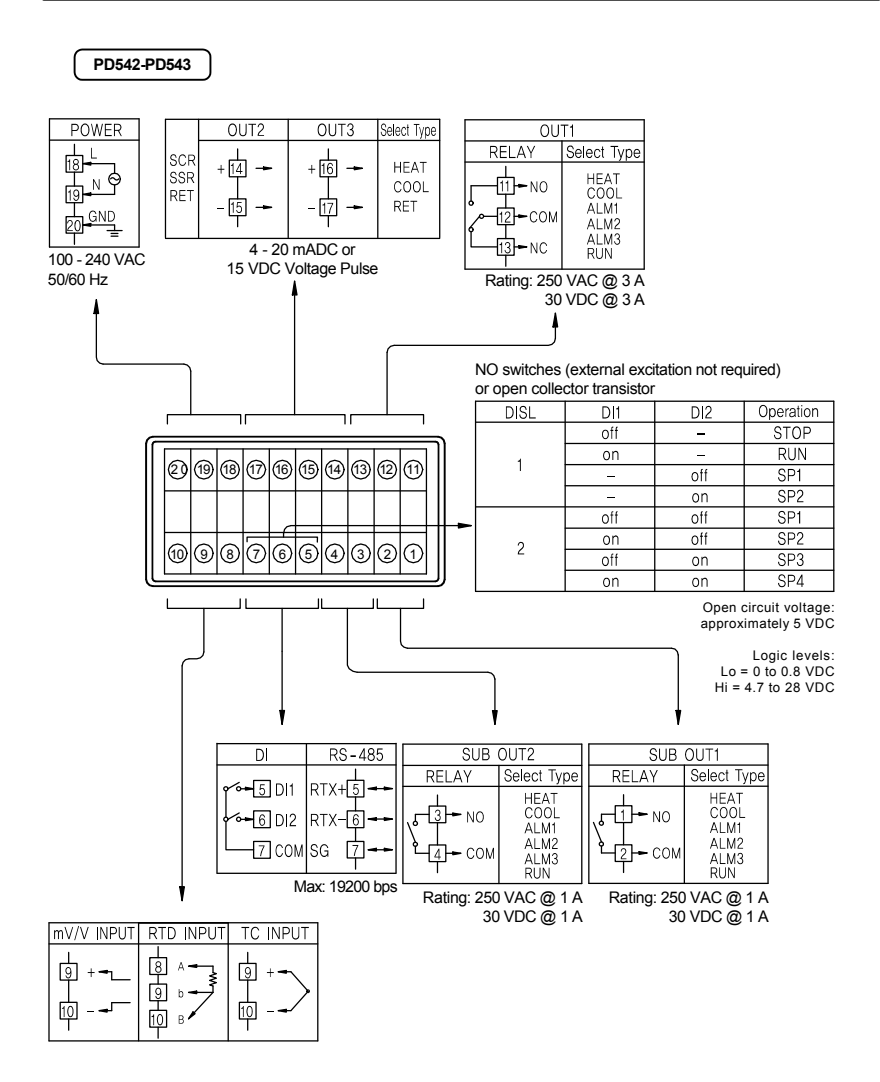

**PD540-PD541**

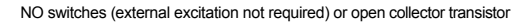

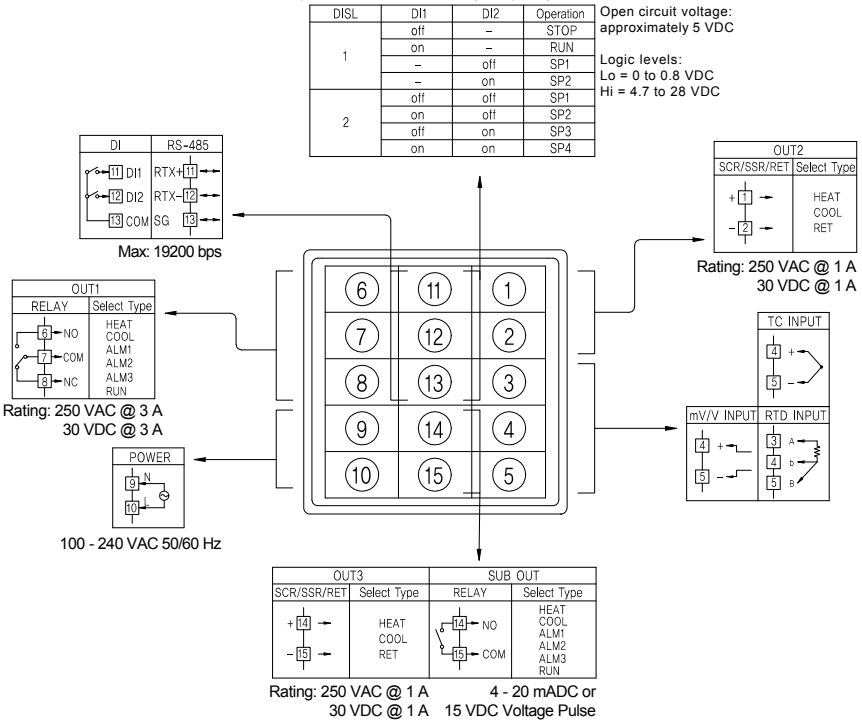

# 7.6 Grounding and Power Cable Connection

**!**

- Use a thick grounding cable of at least 2 mm<sup>2</sup> or 14 AWG and shorter than 20 m (approximately 22 ft) for class-3 grounding or better with a grounding resistance of less than 100  $\Omega$ .
- Be sure to ground from the grounding terminal to an independent grounding point. (1 point grounding)
- Use 0.9 to 2.0 mm<sup>2</sup> or 16 AWG vinyl insulated wire (Voltage rating 300VAC) or thicker for power cable connection.

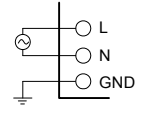

Be sure to connect L (Hot), N (neutral), and GND (ground) as indicated. Failure to wire the power and ground as indicated could result in damage to the controller. **CAUTION**

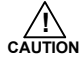

To prevent electric shock, be sure to turn off power to the controller and the source circuit breaker before wiring.

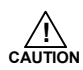

- Be sure to connect to correct polarities. Connecting to a wrong polarity may cause damage or malfunction.
- Use shielded wires and ground the shielding to an independent grounding point.
- Keep the input signal and output wiring as far as possible away from the power and ground circuit.
- Use a wire with low conductive resistance and no three-wire resistance differential.

### 7.7 Signal Input Connection

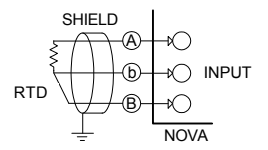

(1) RTD Input (2) DC Voltage Input

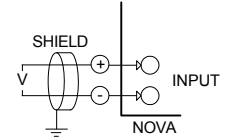

(3) DC Current Input

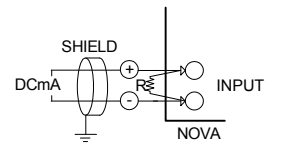

To accept a 4-20 mA signal, select 0.4 to 2.0 VDC input and connect a 100 Ω resistor across the input terminals as shown.

### 7.8 Analog Output Connection

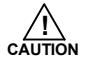

To prevent electric shock, be sure to turn off power to the Nova Controller and the source circuit breaker before wiring.

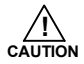

Be sure to connect to correct polarities. Connecting to a wrong polarity may cause a controller malfunction. ■ Use shielded wires for the wiring and connect independently to ground (1 point grounding).

(1) Voltage Pulse Output (SSR) / Current Output (SCR)

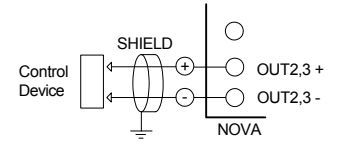

SCR : 4 to 20 mADC, 600  $\Omega$  maximum  $SSR: 12 VDC min. 600  $\Omega$  minimum$ 

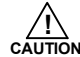

To prevent electric shock, be sure to turn off power to the Nova Controller and the source circuit breaker before wiring.

```
(2) Retransmitting Output (RET)
```
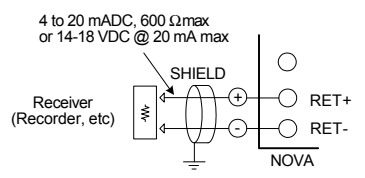

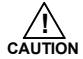

To prevent electric shock, be sure to turn off power to the Nova Controller and the source circuit breaker before wiring.

### 7.9 Relay Output Connection (RELAY)

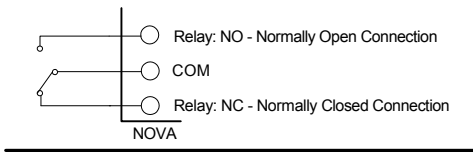

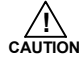

To prevent electric shock, be sure to turn off power to the Nova Controller and the source circuit breaker before wiring.

### 7.10 Digital Input Connection (DI)

- Use a no-voltage contact switch such as relay.
- The controller supplies the needed voltage (approx. 5 VDC) and current (approx. 1 mA) to trigger the input.
- When using an Open Collector (TR) as a trigger, use one with a 2 V or lower voltage rating when "on" and 100 μA or less leakage current when it is OFF.

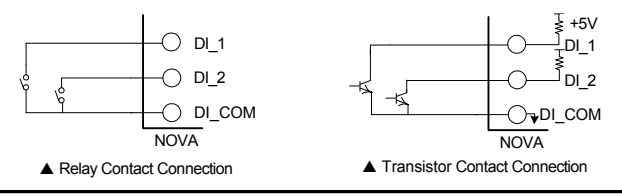

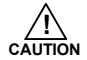

To prevent electric shock, be sure to turn off power to the Nova Controller and the source circuit breaker before wiring.

# 7.11 Use of an External Relay

Switching Inductive Loads

When using switching inductive loads, the use of RC networks (snubbers) for AC loads or diodes for DC loads is recommended to prevent disrupting the microprocessor's operation. The suppressors also prolong the life of the relay contacts. Suppression can be obtained with resistor-capacitor (RC) networks or diodes assembled by the user or purchased as complete assemblies.

For AC loads, choose R and C as follows:

R: 0.5 to 1  $\Omega$  for each volt across the contact

C: 0.5 to 1 μF for each amp through closed contacts

### Notes:

- 1. Use capacitors rated for 250 VAC.
- 2. RC networks may affect load release time of solenoid loads. Check to confirm proper operation.
- 3. RC networks are available from Precision Digital and should be applied to each relay contact switching an inductive load. Part number: PDX6901.

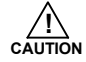

If the load inductance is over the controller specifications, the output may need a RC filter (snubber) or diode to properly handle frequent relay switching operations.

(1) DC External Relay

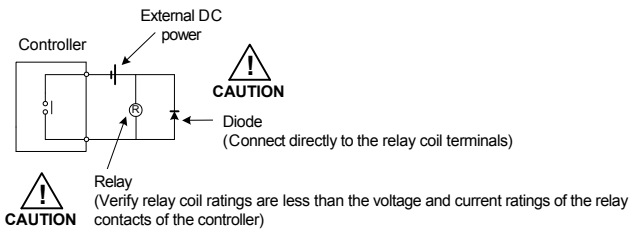

(2) AC External Relay

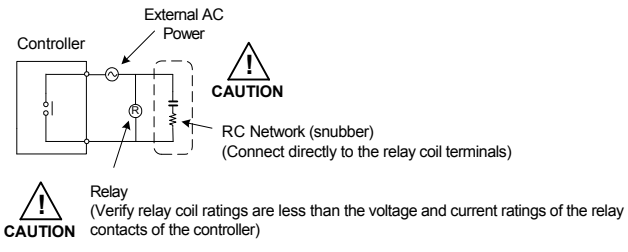

# 7.12 Communication Wiring (RS-485)

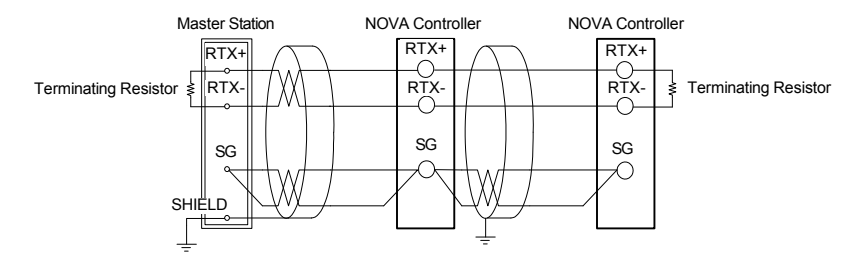

- Up to 31 slave controllers (Nova series controllers equipped with the RS-485 serial communication option) can be connected.
- $\blacksquare$  Be sure to connect terminating resistors (220  $\Omega$  1/4 W) to slave and master controllers at communication channel ends as shown above.

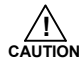

To prevent electric shock, be sure to turn off power to the Nova Controller and the source circuit breaker before wiring.

**Table of D-Registers:** The following data registers are used to direct the US1 and US2 commands or for Modbus communication.

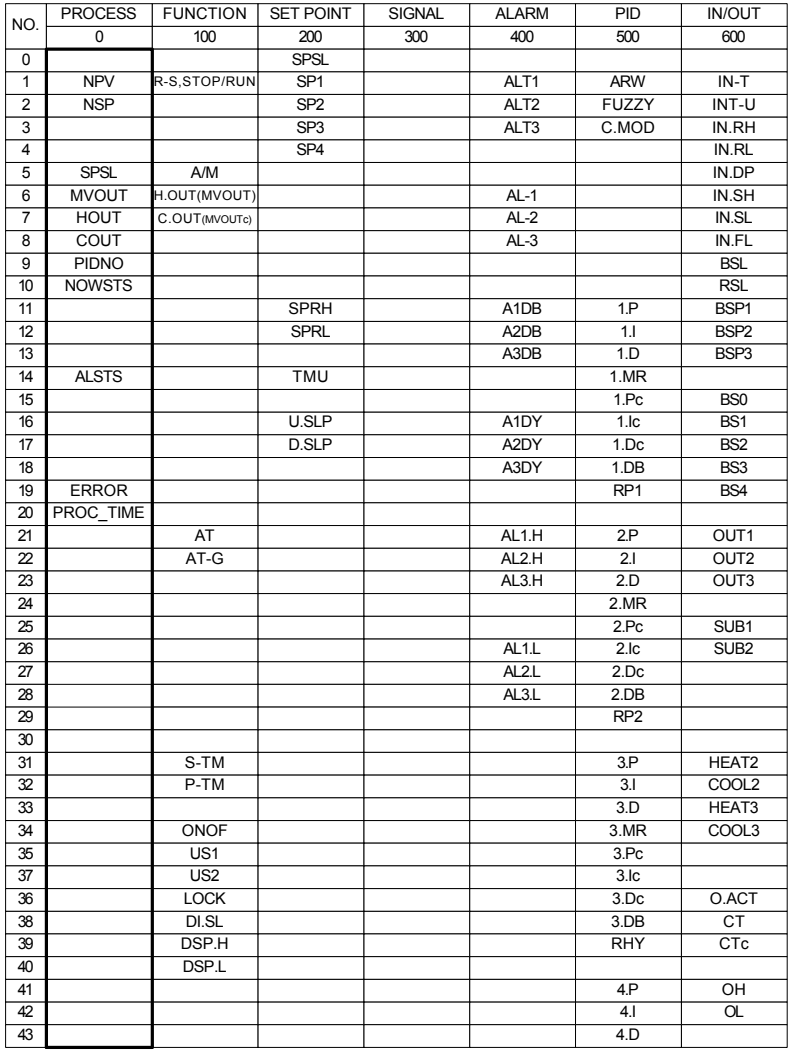

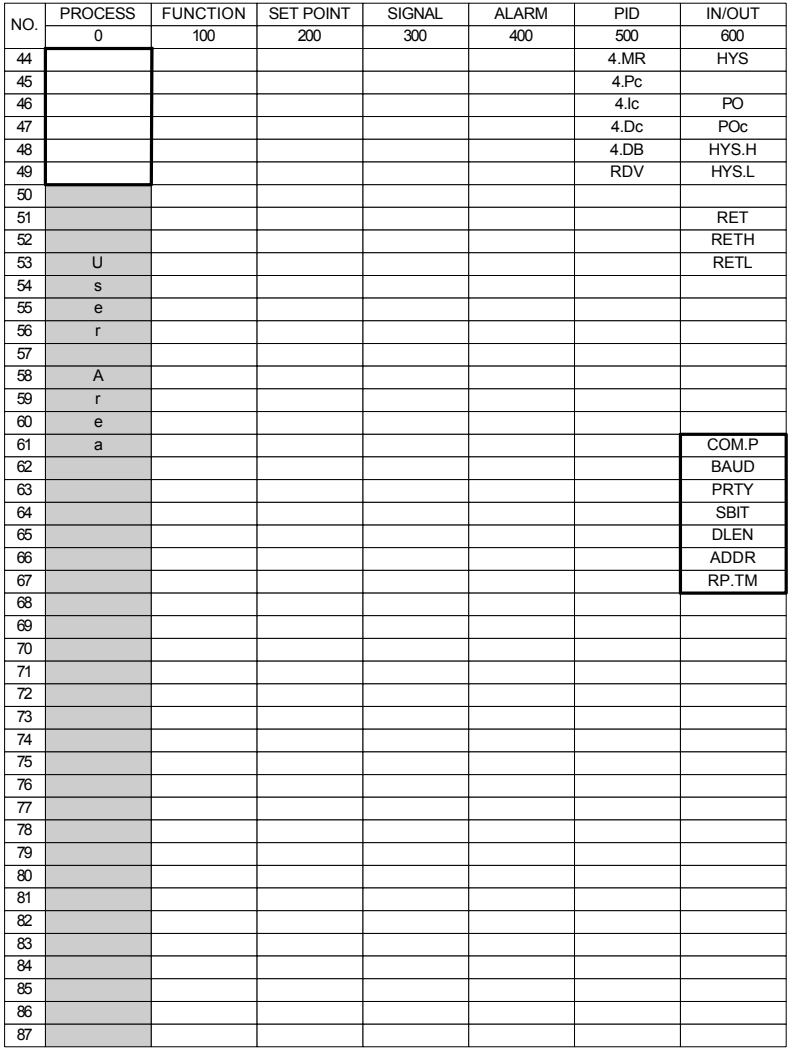

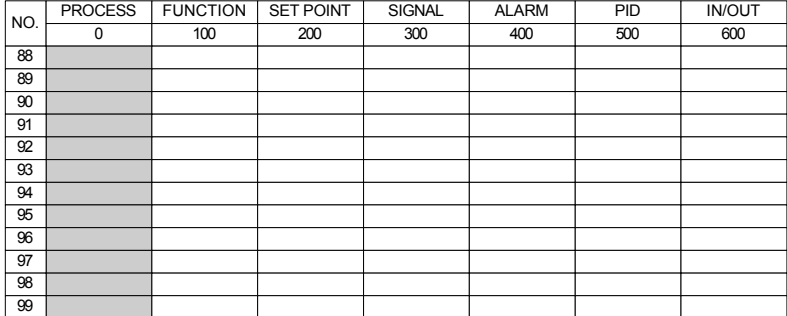

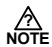

**P**<br>**NOTE** Read Only Location

# **Notes**

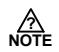

# **Warranty and Return Information**

Precision Digital warrants this product to be free from material defects and workmanship under normal use and service for three years.

Please contact Precision Digital Technical Support at (800) 610-5239 or e-mail at *support@predig.com* prior to any product return. When Technical Support determines a product should be returned, a Return Material Authorization (RMA) # which must be included on the return shipping label. Please also include the reason for return, date of purchase, contact name, and how to contact. Products returned for reasons other than repair may be subject to a restocking fee. Any returns under a warranty claim should be returned freight prepaid. Upon warranty confirmation Precision Digital will repair or replace and return the unit at no charge via UPS Ground. Other shipping is available upon request and at customer expense. All product returns should be shipped to: Return Authorization # \_\_\_\_\_\_\_\_\_\_\_

Precision Digital, 233 South Street, Hopkinton, MA 01748 USA Attention: Technical Support

Precision Digital Technical Support is trained and eager to serve you. We have found most start-up problems to be the result of incorrect signal connections and/or programming. Most often Precision Digital Technical Support can quickly correct these issues over the telephone.

# **How to Contact Precision Digital**

- For Technical Support Call: (800) 610-5239 or (508) 655-7300 Fax: (508) 655-8990 Email: support@predig.com
- For Sales Support or to place an order please Call: (800) 343-1001 or (508) 655-7300 Fax: (508) 655-8990 Email: sales@predig.com
- For the latest version of this manual, please visit **www.predig.com**

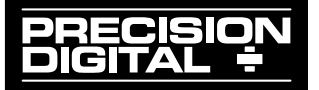